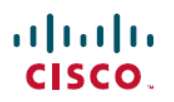

# **Cisco Secure Client**(**AnyConnect** を含む) リリース **5.1** リリースノート

初版:2023 年 7 月 27 日 最終更新:2023 年 12 月 13 日

## **Cisco Secure Client** リリース **5.1.x.x** リリースノート

このリリースノートには、Windows、macOS、および Linux 上の CiscoSecure Client に関する情 報が記載されています。SecureClientデバイスは、常時接続のインテリジェントVPNを通じて 最適なネットワーク アクセス ポイントを自動的に選択し、そのトンネリングプロトコルを最 も効率的な方法に適応させます。

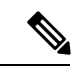

CiscoSecure Client 5.1.x.x は、5.x.x.x のバグのメンテナンスパスになります。CiscoSecure Client 5.0.x.x のお客様は、今後の不具合修正を利用するために Cisco Secure Client 5.1.x.x にアップグ レードする必要があります。Cisco Secure Client 5.0.x.x で見つかった不具合は、Cisco Secure Client 5.1.x.x メンテナンスリリースでのみ修正されます。 (注)

# 最新バージョンの **Cisco Secure Client** のダウンロード

#### 始める前に

最新バージョンの Cisco Secure Client をダウンロードするには、Cisco.com に登録されたユー ザーである必要があります。

#### 手順

ステップ **1** Cisco Secure Client 製品のサポートページを参照します。

[http://www.cisco.com/en/US/products/ps10884/tsd\\_products\\_support\\_series\\_home.html](http://www.cisco.com/en/US/products/ps10884/tsd_products_support_series_home.html)

- ステップ **2** Cisco.com にログインします。
- ステップ **3** [ソフトウェアのダウンロード(Download Software)] をクリックします。
- ステップ4 [最新リリース (Latest Releases) 1フォルダを展開し、 最新リリースをクリックします(まだ 選択されていない場合)。
- ステップ **5** 次のいずれかの方法で Secure Client パッケージをダウンロードします。
- 1つのパッケージをダウンロードする場合は、ダウンロードするパッケージを見つけて[ダ ウンロード(Download)] をクリックします。
- 複数のパッケージをダウンロードする場合は、目的のパッケージの横にある [カートに追 加(Add to cart)] をクリックし、[ソフトウェアのダウンロード(Download Software)] ページの上部にある [カートのダウンロード(Download cart)] をクリックします。
- ステップ **6** メッセージが表示されたら、シスコのライセンス契約書を読んで承認します。
- ステップ **7** ダウンロードを保存するローカルディレクトリを選択し、[保存(Save)]をクリックします。
- ステップ **8** Cisco Secure Client [管理者ガイド、](http://www.cisco.com/c/en/us/support/security/anyconnect-secure-mobility-client/products-installation-and-configuration-guides-list.html)リリース 5.x を参照してください。

#### **Web** 展開用の **Cisco Secure Client** パッケージファイル名

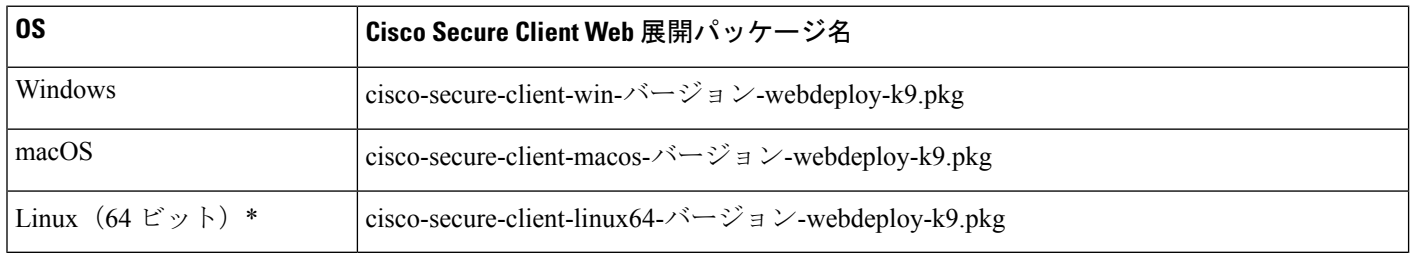

\* RPM および DEB インストールの Web 展開は、現時のところサポートされていません。

#### 事前展開用の **Cisco Secure Client** パッケージファイル名

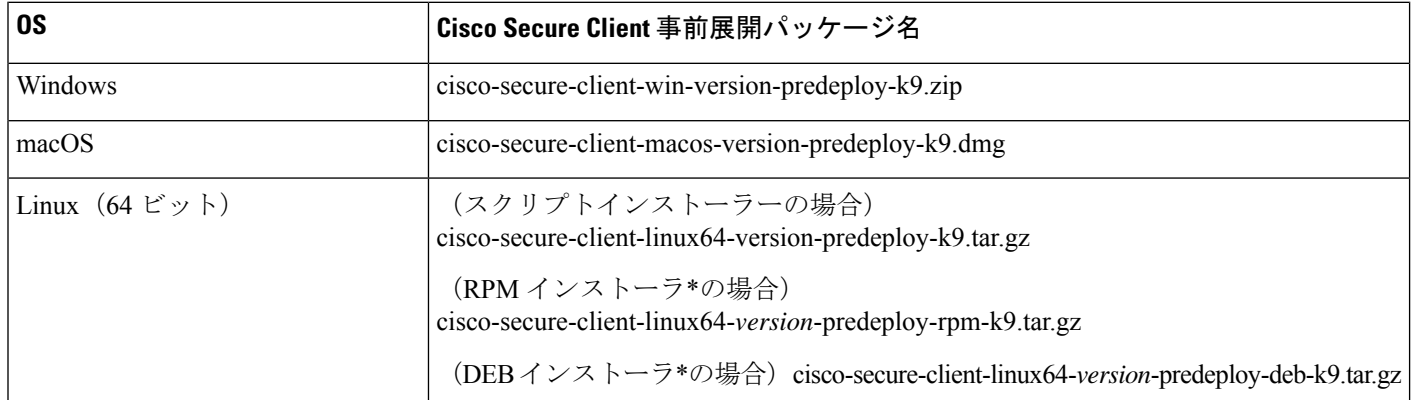

\*RPM および DEB インストーラで提供されるモジュール:VPN、DART

Cisco Secure Client への機能の追加に役立つその他のファイルもダウンロードできます。

# **Cisco Secure Client 5.1.1.42** の新機能

このリリースには次の機能とサポートの更新が含まれており、Cisco Secure Client 5.1.1.42 (38 ページ) に記載されている不具合を修正します。

- リリース 5.1.1.42 は、macOS 14.2 を完全にサポートしています。
- Web 展開のアップグレードでの致命的なエラー(CSCwi37384):Windows 11 ARM64 で のみ ASA または ISE を Web 展開すると、Cisco Secure Client 5.1.0.x から 5.1.1.x にアップ グレードするときに致命的なエラーが発生します。Windows 11 ARM64 デバイスで Web 展 開を機能させるには、回避策として Secure Client 5.1.0.x をアンインストールして 5.1.1.x を 新規インストールする必要があります。または、事前展開を使用して、Windows11ARM64 デバイスで Secure Client 5.1.0.x から 5.1.1.x にアップグレードできます。
- Zero Trust Access モジュール(5.1.1.4867)と相互運用するには、適切な AnyConnect VPN バージョン (5.1.1.42) が必要です。
- Network Visibility Module への更新
	- Network Visibility Module を実行している Windows クライアントからの HTTP 1.1 フ ローの追加の収集パラメータとして HTTP ホストが追加されました。
	- 収集パラメータモジュール名リストを拡張し、Windows および macOS クライアント からの Chrome、Firefox、および MS Edge ブラウザフローのブラウザプラグイン情報 (名前とバージョン)を含めるようにしました。
	- •既知の問題: CSCwi48979: macOS の [HTTP ホスト (HTTP Host) ] フィールドが、 HTTP トラフィックの適切な宛先ホスト名を提示せずに空として報告される。
	- 既知の問題:CSCwi49003:Network Visibility Module が macOS の Safari ブラウザプラ グインを報告していない。
- 既知の問題: CSCwi49850: macOS12: キャプティブポータルの修復中にAnyConnect組み 込みブラウザでハイパーリンクが機能しない

# **Cisco Secure Client 5.1.0.136** の新機能

このリリースには次の機能とサポートの更新が含まれており、Cisco Secure Client 5.1.0.136 (39 ページ) に記載されている不具合を修正します。

• Zero Trust Access モジュール:アプリケーションを非表示にすることで攻撃対象領域を縮 小し、ネットワーク上の誰と何を把握、理解、および制御するレベルを向上させます。 Zero Trust Access モジュール (5.1.0.4464) と相互運用するには、適切な AnyConnect VPN バージョン(5.1.0.136)が必要です。現在、Zero Trust Access モジュールは Cisco Secure Accessサービスのみをサポートしています。詳細については、[SecureAccess](https://docs.sse.cisco.com/sse-user-guide/docs/get-started-cisco-secure-client)のマニュアル を参照してください。

Windowsでは、CiscoSecureClientと統合されていないスタンドアロンのアプリケーション である Duo Desktop も、Zero Trust Access モジュールインストーラにパッケージ化されて おり自動的にインストールされます。ただし macOS では、Duo Desktop を個別にインス トールし、追加のセットアップを行う必要があります。

(注)

Duo Health Application (DHA) は、Duo Desktopにブランド変更さ れています。

DART は、Duo Desktop ログを収集するように拡張されました。Windows では、Duo トラ ブルシューティングスクリプトの実行が許可されている場合にのみ、DARTはDuoDesktop ログを収集できます。Duo は PowerShell スクリプトを使用してログを収集します。

#### 現在の制限事項または制約事項

- 複数のユーザーがエンドポイントに同時にログインしている場合、Zero Trust Access 機能は無効になります。
- サーバーが最初にトラフィックを送信するトンネリング アプリケーション(例: MySQL) はサポートされません。
- DART は macOS 5.1 の Duo Desktop ログを収集しません。
- macOS の Web 展開では、DART はアップグレードされません。エラーが表示され、 DART 収集用に手動でインストールできます。
- ASDMでは、Zero Trust Accessはグループポリシー([設定(Configuration)] > [リモー トアクセスVPN(Remote Access VPN)] > [ネットワーク(クライアント)アクセス (Network (Client) Access)] > [Secure Client接続プロファイル編集グループポリシー、 ダウンロードする高度なSecure Clientオプションモジュール(Secure Client Connection Profiles Edit Group-Policy, Advanced-Secure Client-Optional Modules to Download)])ド ロップダウンメニューにモジュールとして表示されません。不具合は、対処するASDM チームに割り当てられています。

詳細、制限事項、および前提条件については、『*Cisco SecureClient*(*AnyConnect*を含む) 管理者ガイド、リリース *5.1*』の「Zero Trust Access [モジュール」セ](https://www.cisco.com/c/en/us/td/docs/security/vpn_client/anyconnect/Cisco-Secure-Client-5/admin/guide/b-cisco-secure-client-admin-guide-5-1/zta-module.html)クションを参照してく ださい。

• ネットワーク アクセス マネージャに、WPA3 802.11 CCMP128 暗号化および保護された管 理フレーム(PMF)のサポートが追加されました。ただし WPA3 は、Microsoft が完全性 Group Temporal Key (GTK)の生成に関連する修正をリリースするまで機能しません。こ の修正は実稼働環境では使用できませんが、今後の Windows 11 リリースおよび Windows 10 22H2 更新で修正されると予想されます。PMF は WPA2 で使用できますが、WPA3 Enterprise では必須です。PMF が必須またはオプションの WPA2 ネットワークがある場 合、Microsoft が修正するまで Secure Client 5.1.0.136 への接続は失敗します。

## **Cisco Secure Firewall** ポスチャ(旧称 **HostScan**)**5.1.1.42** の新機能

Cisco Secure Firewall ポスチャ(旧称 HostScan)5.1.1.42 リリースには、Windows、macOS、お よび Linux 用の OPSWAT エンジンバージョンの更新が含まれ、Cisco Secure Firewall ポスチャ (旧称 HostScan) 5.1.1.42 (41 ページ) に記載されている不具合が修正されています。

# **Cisco Secure Firewall** ポスチャ(旧称 **HostScan**)**5.1.0.136** の新機能

Cisco Secure Firewall ポスチャ(旧称 HostScan)5.1.0.136 リリースには、Windows、macOS、お よび Linux 用の OPSWAT エンジンバージョンの更新が含まれ、Cisco Secure Firewall ポスチャ (旧称 HostScan)5.1.0.136 (41 ページ) に記載されている不具合が修正されています。

## システム要件

ここでは、このリリースの管理要件とエンドポイント要件について説明します。各機能のエン ドポイントOSのサポートとライセンス要件については、『[CiscoSecureClientFeatures,](http://www.cisco.com/c/en/us/support/security/anyconnect-secure-mobility-client/products-feature-guides-list.html) Licenses, and [OSs](http://www.cisco.com/c/en/us/support/security/anyconnect-secure-mobility-client/products-feature-guides-list.html)』[英語] を参照してください。

シスコは、他の VPN サードパーティクライアントとの互換性を保証できません。

#### **Cisco Secure Client** プロファイルエディタの変更

プロファイルエディタを起動する前に、Java (バージョン 8 以降)をインストールする必要が あります。Cisco Secure Client プロファイルエディタは、OpenJDKだけでなく Oracle Java もサ ポートしています。特定の OpenJDK ビルドでは、JRE のパスを特定できなければ、プロファ イルエディタの起動に失敗することがあります。インストール済みの JRE のパスに移動する と、プロファイルエディタを正しく起動するように求められます。

#### **Cisco Secure Client** の **ISE** 要件

• 警告:

非互換性警告:**2.0** 以降を実行している **Identity Services Engine**(**ISE**)のお客様は、次に 進む前にこちらをお読みください。

ISE RADIUS はリリース 2.0 以降 TLS1.2 をサポートしてきましたが、CSCvm03681 により 追跡される TLS 1.2 を使用した EAP-FAST の ISE 導入に不具合が見つかりました。この不 具合は、ISEの2.4p5リリースで修正されました。この修正は、ISEのサポートされている リリース用の今後のホット パッチで提供されます。

上記のリリースより前の **TLS1.2** をサポートする **ISE** リリースの **EAP-FAST** を使用して、 ネットワーク アクセス マネージャ **4.7**(以降)が認証に使用される場合、認証は失敗し、 エンドポイントはネットワークにアクセスできません。

- ISE 2.6 (以降) と Cisco Secure Client 4.7MR1 (以降) では、有線および VPN フローで IPv6 非リダイレクトフロー(ステージ2検出を使用)がサポートされます。
- Cisco Secure Client のテンポラル エージェント フローは、ネットワークトポロジに基づい て IPv6 ネットワークで機能します。ISE は、ネットワークインターフェイス(eth0/eth1 な ど)で IPv6 を設定する複数の方法をサポートしています。
- ISE ポスチャフローに関する IPv6 ネットワークには、(IPv6)ISE ポスチャ検出が特定の タイプのネットワークアダプタ(MicrosoftTeredo仮想アダプタなど)のために無限ループ に陥る (CSCvo36890) という制限があります。
- ISE 2.0は、CiscoSecureClientソフトウェアをエンドポイントに展開し、CiscoSecureClient 4.0 以降の新しい ISE ポスチャモジュールを使用してそのエンドポイントをポスチャでき る最小リリースです。
- ISE 2.0 は Cisco Secure Client リリース 4.0 以降だけを展開できます。Cisco Secure Client の 旧リリースは、ASA から Web 展開するか、SMS で事前展開するか、手動で展開する必要 があります。
- CiscoSecure Client ISE ポスチャモジュールをインストールまたは更新する場合、ASA で設 定されたパッケージとモジュールは、ISEで設定されたものと同じである必要があります。 VPNは、他のモジュールのアップグレード時に常にアップグレードされますが、トンネル がアクティブな場合、ISE からの VPN モジュールのアップグレードは許可されません。

#### **ISE** ライセンス要件

ISE ヘッドエンドから Cisco Secure Client を展開し、ISE ポスチャモジュールを使用するには、 ISE管理ノードにCisco ISEPremierライセンスが必要です。ISEライセンスの詳細については、 『Cisco Identity [Services](https://www.cisco.com/c/en/us/support/security/identity-services-engine/products-installation-and-configuration-guides-list.html) Engine Admin Guide』[英語] の「*Cisco ISE Licenses*」の章を参照してく ださい。

#### **Cisco Secure Client** 用の **Cisco Secure Firewall ASA** の要件

#### 特定の機能に関する最小 **ASA/ASDM** リリース要件

• Cisco Secure Client VPN SAML 外部ブラウザを使用するには、Cisco Secure Firewall ASA 9.17.x(またはそれ以降)と ASDM 7.17.x(またはそれ以降)にアップグレードする必要 があります。そのバージョンとCiscoSecureClientバージョン5を使用すると、VPN SAML 外部ブラウザを設定して、パスワードなしの認証、WebAuthN、FIDO2、SSO、U2F、Cookie の永続性による SAML エクスペリエンスの向上など、認証の選択肢をさらに加えること ができます。リモートアクセスVPN接続プロファイルのプライマリ認証方式としてSAML を使用する場合は、Secure Client がSecure Client の組み込みブラウザではなく、クライア ントのローカルブラウザを使用して Web 認証を実行するように選択できます。このオプ ションは、VPN認証と他の企業ログインの間のシングルサインオン(SSO)を有効にしま す。また、生体認証や Yubikeys など、埋め込みブラウザでは実行できない Web 認証方法 をサポートする場合は、このオプションを選択します。

• DTLSv1.2 を使用するには、CiscoSecureFirewall ASA 9.10.1 以降と ASDM 7.10.1 以降にアッ プグレードする必要があります。

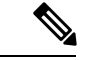

- DTLSv1.2 は、5506-X、5508-X、および 5516-X を除くすべての Cisco Secure Firewall ASA モデルでサポートされており、ASA が クライアントとしてではなくサーバーとしてのみ機能している場 合に適用されます。DTLS1.2 は、現在のすべての TLS/DTLS 暗号 方式と大きなCookieサイズに加えて、追加の暗号方式をサポート しています。 (注)
	- 管理VPNトンネルを使用するには、ASDM7.10.1にアップグレードする必要があります。
	- Network Visibility Module を使用するには、ASDM 7.5.1 にアップグレードする必要があり ます。
	- AMP イネーブラを使用するには、ASDM 7.4.2 にアップグレードする必要があります。

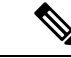

- CiscoSecure Client リリース 5.0 には、AMP イネーブラは含まれて いません。 (注)
	- TLS 1.2 を使用するには、Cisco Secure Firewall ASA 9.3(2) にアップグレードする必要があ ります。
	- •次の機能を使用する場合は、Cisco Secure Firewall ASA 9.2(1) にアップグレードする必要が あります。
		- VPN を介した ISE ポスチャ
		- Cisco Secure Client の ISE 展開
		- ASA での認可変更 (CoA) は、このバージョン以降でサポートされています。
	- 次の機能を使用する場合は、Cisco Secure Firewall ASA 9.0 にアップグレードする必要があ ります。
		- IPv6 のサポート
		- シスコの次世代暗号化「Suite-B」セキュリティ
		- •ダイナミック スプリット トンネリング(カスタム属性)
		- Cisco Secure Client 遅延アップグレード
		- 管理 VPN トンネル(カスタム属性)
	- 次を実行する場合は、Cisco Secure Firewall ASA 8.4(1) 以降を使用する必要があります。 • IKEv2 の使用。
- ASDM による非 VPN クライアントプロファイル(ネットワーク アクセス マネージャ など)の編集。
- ファイアウォールルールの展開。常時接続 VPN を展開するときは、スプリットトン ネリングを有効にして、ローカル印刷デバイスとテザーモバイルデバイスへのネット ワークアクセスを制限するファイアウォールルールを設定する必要がある場合があり ます。
- 認定された VPN ユーザーを常時接続 VPN 展開から除外するダイナミック アクセス ポリシーまたはグループポリシーの設定。
- Cisco Secure Client セッションが隔離されているときに Cisco Secure Client GUI にメッ セージを表示するダイナミック アクセス ポリシーの設定。
- 4.3x から 4.6.x への Secure Firewall ポスチャ 移行を実行するには、ASDM 7.9.2 以降が必要 です。

#### **Cisco Secure Firewall ASA** のメモリ要件

 $\sqrt{N}$ 

CiscoSecureClientを使用するすべてのCiscoSecureFirewall ASAモデルに推奨される最小フラッ シュメモリは 512 MB です。これにより、ASA で複数のエンドポイント オペレーティング シ ステムをホストし、ロギングとデバッグを有効にすることができます。 注意

CiscoSecureFirewall ASAのフラッシュサイズの制限(最大128 MB)により、CiscoSecureClient パッケージの一部の置換は、このモデルにロードできません。CiscoSecureClientを正常にロー ドするには、使用可能なフラッシュに収まるまでパッケージのサイズを小さくする必要があり ます (OS を減らす、Secure Firewall ポスチャ をなくすなど)。

CiscoSecureClientのインストールまたはアップグレードを続行する前に、使用可能なスペース を確認してください。これを行うには、次のいずれかの方法を使用できます。

• CLI:**show memory** コマンドを入力します。

asa3# show memory Free memory: 304701712 bytes (57%) Used memory: 232169200 bytes (43%) ------------- ---------------- Total memory: 536870912 bytes (100%)

• ASDM : [Tools] > [File Management] を選択します。[ファイル管理(File Management)] ウィ ンドウにフラッシュスペースが表示されます。

Cisco Secure Firewall ASA にデフォルトの内部フラッシュメモリサイズかデフォルトの DRAM サイズ(キャッシュメモリ用)だけがある場合、ASA 上で複数の Cisco Secure Client パッケー ジを保存およびロードすると、問題が発生することがあります。フラッシュメモリにパッケー ジファイルを保持するために十分な容量がある場合でも、クライアントイメージのunzipとロー ドのときに Cisco Secure Firewall ASA のキャッシュメモリが不足する場合があります。ASA の メモリ要件と ASA のメモリアップグレードの詳細については、Cisco ASA [の最新のリリース](http://www.cisco.com/en/US/products/ps6120/prod_release_notes_list.html) [ノート](http://www.cisco.com/en/US/products/ps6120/prod_release_notes_list.html)を参照してください。

#### **Secure Firewall** ポスチャ

CiscoSecure Client 5.0.x は、SecureFirewallPosture 5.0.x(またはそれ以降)を使用する必要があ ります。

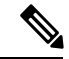

(注)

Cisco Secure Client 5.0.x は、互換性のないバージョンの HostScan と使用すると、VPN 接続を確 立しません。したがって、Cisco Secure Client 5.0.x エンドポイントでの HostScan 4.x の使用は サポートされていません。

現在 **HostScan 4.3.x** 以前を使用している場合は、HostScan の新しいバージョンにアップグレー ドする前に、1回限りのHostScanの移行を実行する必要があります。この移行の詳細について は、『[AnyConnect](https://www.cisco.com/c/en/us/td/docs/security/asa/migration/guide/HostscanMigration43x-46x.html) HostScan Migration 4.3.x to 4.6.x and Later』を参照してください。

また、Secure Firewall ポスチャとISE ポスチャの併用は推奨されません。2つの異なるポスチャ エージェントを実行する場合、予期しない結果が発生します。

Cisco Secure Firewall ポスチャモジュール(旧 HostScan)により、Cisco Secure Client は、Cisco Secure Firewall ASA のホストにインストールされているオペレーティングシステム、マルウェ ア対策、およびファイアウォールの各ソフトウェアを識別できます。

Start Before Login(SBL)および Secure Firewall ポスチャ を使用する場合、SBL は事前ログイ ンであるため、完全な SecureFirewall ポスチャ 機能を実現するには、CiscoSecure Client 事前展 開モジュールをエンドポイントにインストールする必要があります。

Secure Firewall Posture (独自のソフトウェアパッケージとして入手可能)は、新しいオペレー ティングシステム、マルウェア対策、およびファイアウォールソフトウェアの情報で定期的に 更新されます。最新バージョンの Secure Firewall Posture(Cisco Secure Client のバージョンと同 じ)を実行することをお勧めします。

SecureFirewall[ポスチャマルウェア対策およびファイアウォールサポートチャートは](https://www.cisco.com/c/en/us/support/security/secure-client-5/model.html)、Cisco.com で入手できます。

#### **ISE** ポスチャ準拠モジュール

(CSCwa91572)互換性と展開の容易さを実現するには、CiscoSecureClientバージョン5.0.01242 以降で次のコンプライアンスモジュールを使用する必要があります(Windows バージョン 4.3.2755、macOS バージョン 4.3.2379、および Linux バージョン 4.3.2063)。また、すでにリ リースされているコンプライアンスモジュールは、CiscoSecureClientバージョン5.0.01242(お よびそれ以降)のビルドではサポートされていません。

(CSCvy53730-Windows のみ)AnyConnect 4.9.06037 の時点では、ISE からコンプライアンスモ ジュールを更新できません。この変更により、AnyConnect 4.9.06037(およびそれ以降)とCisco Secure Client 5 (5.0.01242 まで) にはバージョン4.3.1634.6145 以降のコンプライアンスモジュー ルが必要です。

ISE ポスチャ準拠モジュールには、ISE ポスチャでサポートされているマルウェア対策とファ イアウォールのリストが含まれています。Secure Firewall ポスチャ のリストはベンダー別に編 成されていますが、ISE ポスチャのリストは製品タイプ別に編成されています。ヘッドエンド (ISE または Cisco Secure Firewall ASA)のバージョン番号がエンドポイントのバージョンより も大きい場合は、OPSWAT が更新されます。これらのアップグレードは必須であり、エンド ユーザーの介入なしで自動的に実行されます。

ライブラリ (zip ファイル)内の個別のファイルは、OPSWAT, Inc. によってデジタル署名さ れ、ライブラリ自体はシスコの証明書によって署名されたコードである単一の自己解凍実行可 能ファイルとしてパッケージ化されています。詳細については、ISE[コンプライアンスモジュー](https://www.cisco.com/c/en/us/support/security/identity-services-engine/products-device-support-tables-list.html) [ル](https://www.cisco.com/c/en/us/support/security/identity-services-engine/products-device-support-tables-list.html)を参照してください。

### **Cisco Secure Client** における **iOS** のサポート

シスコでは、セキュアゲートウェイとして機能するiOSリリース15.1(2)TへのAnyConnect VPN アクセスをサポートしています。 ただし、iOS リリース 15.1(2)T は現在、次の Cisco Secure Client 機能をサポートしていません。

- ログイン後の VPN 常時接続
- 接続障害ポリシー
- ローカル プリンタおよびテザーデバイスへのアクセスを提供するクライアント ファイア ウォール
- 最適ゲートウェイ選択
- 検疫
- Cisco Secure Client プロファイルエディタ
- DTLSv1.2

AnyConnect VPN に関する IOS サポートのその他の制限については、「Features Not [Supported](http://www.cisco.com/c/en/us/td/docs/ios-xml/ios/sec_conn_sslvpn/configuration/15-mt/sec-conn-sslvpn-15-mt-book/sec-conn-sslvpn-ssl-vpn.html#GUID-E83B5B7E-8905-4261-9145-51640F12DED9) on the [Cisco](http://www.cisco.com/c/en/us/td/docs/ios-xml/ios/sec_conn_sslvpn/configuration/15-mt/sec-conn-sslvpn-15-mt-book/sec-conn-sslvpn-ssl-vpn.html#GUID-E83B5B7E-8905-4261-9145-51640F12DED9) IOS SSL VPN」[英語] を参照してください。

その他の IOS 機能のサポート情報については、<http://www.cisco.com/go/fn> [英語] を参照してく ださい。

### **Cisco Secure Client** がサポートするオペレーティングシステム

次の表に、サポートされている最小バージョンを示します。*8.x*などとは対照的に、特定のバー ジョンが示されているのは、特定のバージョンのみがサポートされているためです。たとえ ば、ISE ポスチャは Red Hat 8.0 ではサポートされていませんが、Red Hat 8.1 以降ではサポート されており、そのように記載しています。

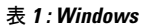

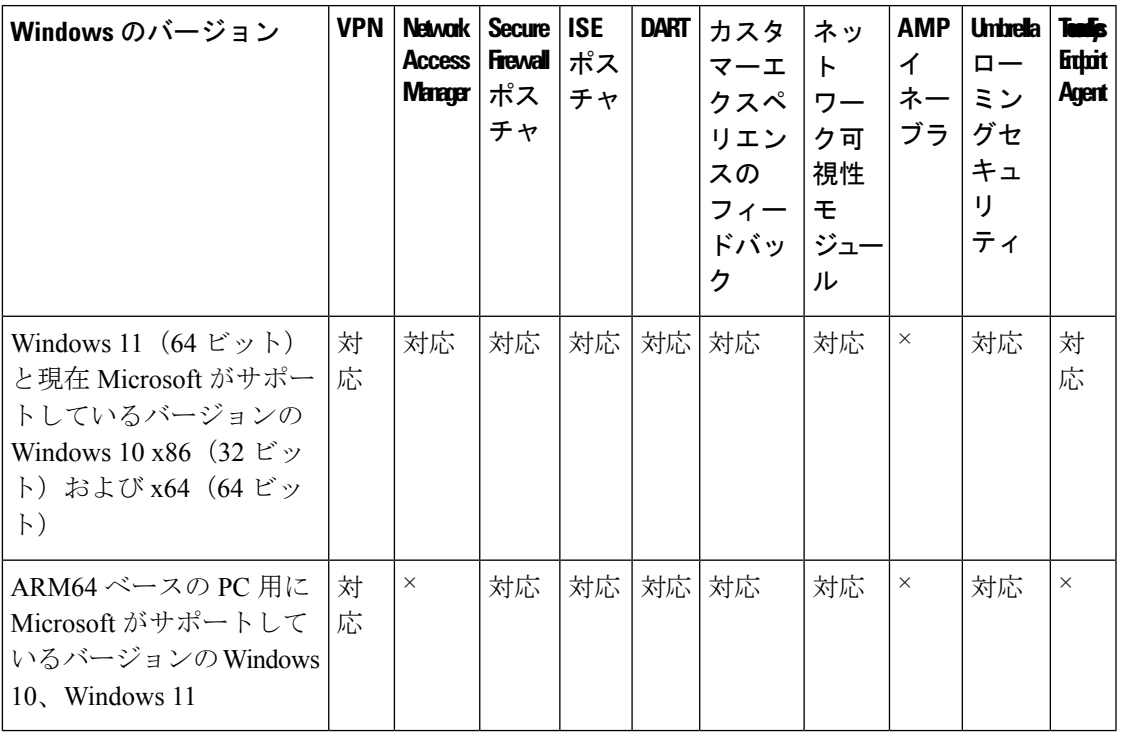

#### 表 **2 : macOS**

I

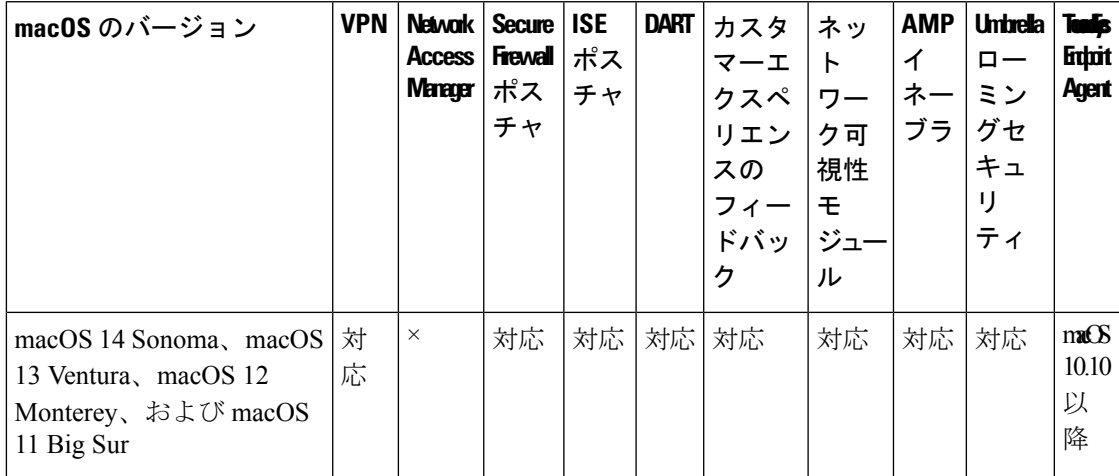

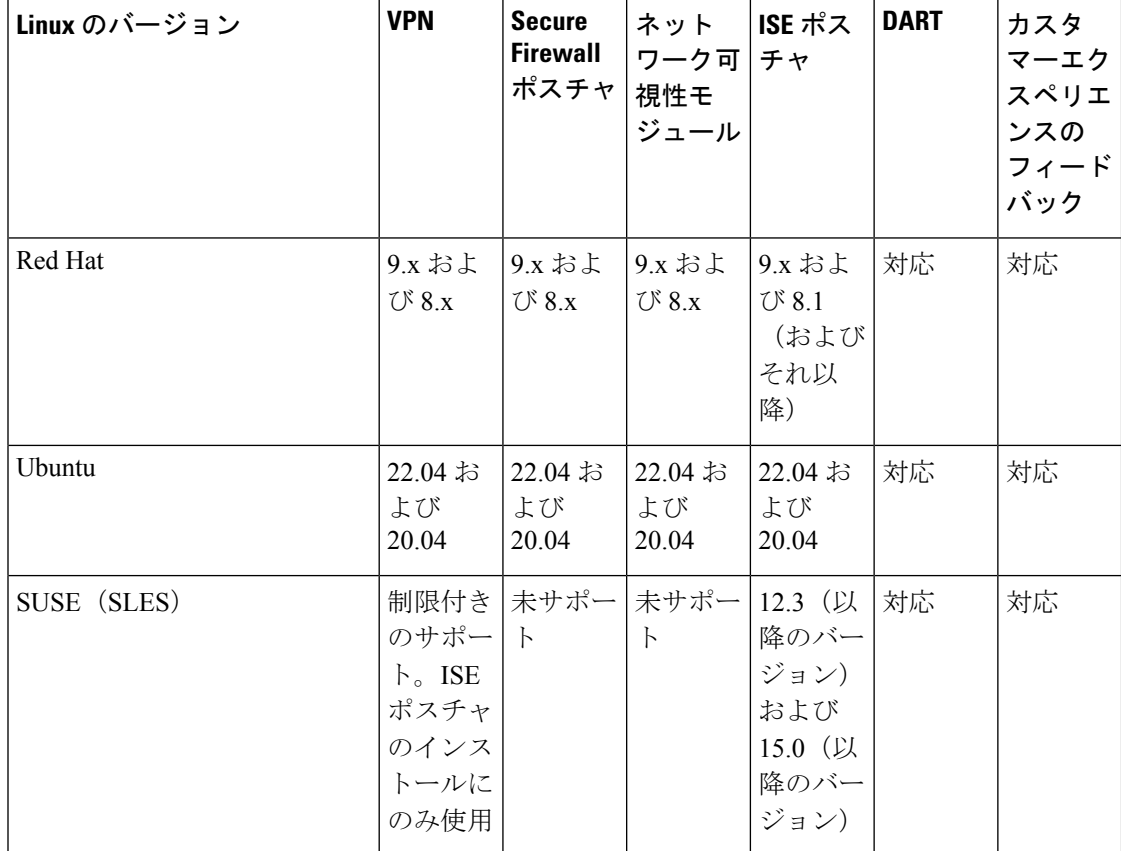

**Secure**

表 **3 : Linux**

#### **Cisco Secure Client** における **Microsoft Windows** のサポート

#### **Windows** の要件

- Pentium クラス以上のプロセッサ。
- 100 MB のハードディスク容量。
- Microsoft インストーラバージョン 3.1。
- 以前の Windows リリースから Windows 8.1 にアップグレードするには、Cisco Secure Client をアンインストールし、Windowsのアップグレードが完了した後に再インストールする必 要があります。
- Windows XP からそれ以降の Windows リリースにアップグレードする場合は、アップグ レード時に Cisco Secure Client 仮想アダプタが保存されないため、クリーンインストール が必要です。CiscoSecureClientを手動でアンインストールし、Windowsをアップグレード してから手動で (または WebLaunch を介して) Cisco Secure Client を再インストールして ください。
- WebLaunch で Cisco Secure Client を起動するには、32 ビットバージョンの Firefox 3.0 以降 を使用し、ActiveX を有効にするか Sun JRE 1.4 以降をインストールする必要があります。
- Windows 8 または 8.1 を使用する場合は ASDM バージョン 7.02 以降が必要です。

#### **Windows** の制約事項

- リリース 4.10.03104 より前の AnyConnect では、Windows ADVERTISE インストーラアク ションはサポートされていませんでした(CSCvw79615)。リリース4.10.03104以降では、 下位バージョンの AnyConnect を使用している場合に Windows ADVERTISE とともに正常 にアップグレードするための修正が提供されています。ただし、AnyConnect バージョン 4.10.02086以前(4.10.03104以降ではなく)がアドバタイズされている場合は、今後のアッ プグレードが失敗する可能性があることに留意してください。
- Cisco Secure Client は、Windows RT ではサポートされません。このオペレーティングシス テムでは、この機能を実装するためのAPIが提供されません。シスコでは、この問題に関 して Microsoft にオープンな要求を行っています。この機能をご希望の場合は、Microsoft に連絡して関心があることを表明してください。
- 他のサードパーティ製品と Windows 8 には互換性がないため、CiscoSecure Client はワイヤ レスネットワーク経由で VPN 接続を確立できません。以下に、この問題の 2 つの例を示 します。
	- Wireshark と共に配布されている WinPcap サービス「Remote Packet Capture Protocol v.0 (experimental)」は、Windows 8 [をサポートしていません。](http://www.winpcap.org/misc/faq.htm)

この問題を回避するには、Wireshark をアンインストールするか WinPcap サービスを 無効にして Windows 8 コンピュータを再起動し、Cisco Secure Client の接続を再試行し ます。

• Windows 8 をサポートしない古いワイヤレスカードまたはワイヤレスカードドライバ は、Cisco Secure Client による VPN 接続の確立を妨げます。

この問題を回避するには、Windows 8 コンピュータが Windows 8 をサポートする最新 のワイヤレス ネットワーク カードまたはドライバを備えていることを確認してくだ さい。

- Cisco Secure Client は、Windows 8 に導入されている Metro デザイン言語と呼ばれる新しい UI フレームワークと統合されません。ただし、Cisco Secure Client は Windows 8 において デスクトップモードで動作します。
- HP Protect Tools は、Windows 8.x 上の Cisco Secure Client と連動しません。
- スタンバイをサポートするシステムでネットワーク アクセス マネージャを使用する場合 は、デフォルトの Windows 8.x アソシエーションタイマー値(5秒)を使用することをお 勧めします。Windowsでのスキャンリストの表示が予想より短い場合は、ドライバがネッ トワークスキャンを完了してスキャンリストに入力できるように、アソシエーションタイ マーの値を増やしてください。

#### **Windows** での注意事項

- クライアントシステム上のドライバが、お使いの Windows のバージョンでサポートされ ていることを確認してください。サポートされていないドライバは、断続的な接続上の問 題を発生させる可能性があります。
- ネットワーク アクセス マネージャについては、Microsoft KB 2743127 に記載されているレ ジストリ修正がクライアントデスクトップに適用されていないかぎり、マシンパスワード を使用するマシン認証が Windows 8 または 10/Server 2012 では機能しません。この修正に は、DWORD 値 LsaAllowReturningUnencryptedSecrets を HKEY\_LOCAL\_MACHINE\System\CurrentControlSet\Control\Lsa レジストリキーに追加し、 この値を 1 に設定することが含まれます。

(マシンパスワードではなく)マシン証明書を使用したマシン認証では変更は不要であ り、より安全なオプションです。マシンパスワードは暗号化されていない形式でアクセス できるため、Microsoft は特別なキーが必要になるように OS を変更しました。ネットワー ク アクセス マネージャはオペレーティングシステムと Active Directory サーバー間で確立 されたパスワードを認識できず、上記のキーを設定することによってのみパスワードを取 得できます。この変更により、Local Security Authority(LSA)が Cisco Network Access Manager などのクライアントにマシンパスワードを提供できるようになります。

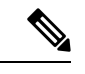

- (注)
- マシン認証では、ユーザーがログインする前にクライアントデス クトップをネットワークに対して認証できます。その間、管理者 は、このクライアントマシンに対してスケジュールされた管理タ スクを実行できます。RADIUS サーバーが特定のクライアントに 関してユーザーとマシンの両方を認証できるEAPチェーン機能に もマシン認証が必要です。これにより、企業資産が特定され、適 切なアクセスポリシーが適用されます。たとえば、それが個人資 産(PC/ラップトップ/タブレット)である場合、企業のログイン 情報が使用されると、エンドポイントはマシン認証に失敗します が、ユーザー認証は成功し、ユーザーのネットワーク接続に適切 なネットワークアクセス制限が適用されます。
	- Windows 8 では、[環境設定(Preferences)] > [VPN] > [統計(Statistics)] タブの [統計のエ クスポート(Export Stats)] ボタンをクリックすると、ファイルがデスクトップに保存さ れます。他のバージョンの Windows では、ユーザーは、ファイルを保存する場所を尋ね られます。
	- AnyConnect VPN は、WWAN アダプタを介して Windows と連動する 3G/4G/5G データカー ドと互換性があります。

## **Cisco Secure Client** における **Linux** のサポート

#### **Linux** の要件

- GUI セッション(SSH など)を使用しない VPN CLI の使用はサポートされていません。
- インストールするには管理者権限が必要です。
- x86 命令セット
- 64 ビットプロセッサ
- 100 MB のハードディスク容量
- Linux カーネルでの TUN のサポート
- libnss3 (NSS 証明書ストアを使用している場合のみ)
- libstdc++ 6.0.19 (GLIBCXX 3.4.19) 以降
- iptables 1.4.21 以降
- NetworkManager 1.0.6 以降
- •zlib (SSL deflate 圧縮をサポートするため)
- glib 2.36 以降
- polkit 0.105 以降
- gtk 3.8 以降
- systemd
- webkitgtk+2.10 以降 (Cisco Secure Client 組み込みブラウザアプリケーションを使用する場 合にのみ必要)
- libnm (libnm.so または libnm-glib.so): Network Visibility Module を使用する場合にのみ必 要

#### **Cisco Secure Client** における **macOS** のサポート

#### **macOS** の要件

- Cisco Secure Client には、50 MB のハードディスク容量が必要です。
- macOS で正しく動作させるには、Cisco Secure Client の最小ディスプレイ解像度を 1,024 X 640 ピクセルに設定する必要があります。

#### **macOS** での注意事項

macOS 用の Cisco Secure Client 4.8 (以降) が認証され、インストーラディスクイメージ (dmg) がステープルされました。

## **Cisco Secure Client** のライセンス

最新のエンドユーザーライセンス契約書については、『End User License Agreement, Cisco Secure [Client](http://www.cisco.com/c/en/us/td/docs/security/vpn_client/anyconnect/anyconnect40/license/end_user/AnyConnect-SEULA-v4-x.html)』[英語] を参照してください。

オープンソースライセンス通知については、『Open Source Software Used in Cisco Secure Client』 [英語] を参照してください

ISE ヘッドエンドから Cisco Secure Client を展開し、ISE ポスチャモジュールを使用するには、 ISE管理ノードにCisco ISEPremierライセンスが必要です。ISEライセンスの詳細については、 『Cisco Identity [Services](https://www.cisco.com/c/en/us/support/security/identity-services-engine/products-installation-and-configuration-guides-list.html) Engine 』[英語] の「*Cisco ISE Licenses*」の章を参照してください。

CiscoSecureFirewall ASA ヘッドエンドから CiscoSecure Client を展開して VPN と SecureFirewall ポスチャ モジュールを使用するには、Advantage または Premier ライセンスが必要です。トラ イアルライセンスも使用できます。『Cisco Secure Client [Ordering](http://www.cisco.com/c/dam/en/us/products/security/anyconnect-og.pdf) Guide』[英語] を参照してく ださい。

Advantage および Premier ライセンスの概要と各機能で使用されるライセンスの説明について は、『Cisco Secure Client Features, [Licenses,](https://www.cisco.com/c/en/us/support/security/secure-client-5/model.html) and OSs』[英語] を参照してください。

## **Cisco Secure Client** のインストールの概要

Cisco Secure Client の展開は、Cisco Secure Client と関連ファイルのインストール、設定、アッ プグレードを意味します。Cisco Secure Client は、次の方法によってリモート ユーザに展開で きます。

- 事前展開:新規インストールとアップグレードは、エンドユーザによって、または社内の ソフトウェア管理システム(SMS)を使用して実行されます。
- Web 展開:Cisco Secure Client パッケージは、ヘッドエンド(Cisco Secure Firewall ASA ま たは ISE サーバー)にロードされます。ユーザが Cisco Secure Firewall ASA または ISE に 接続すると、Cisco Secure Client がクライアントに展開されます。
	- 新規インストールの場合、ユーザーはヘッドエンドに接続して Cisco Secure Client を ダウンロードします。クライアントは、手動でインストールするか、または自動(Web 起動)でインストールされます。
	- アップデートは、Secure Client がすでにインストールされているシステムで Cisco Secure Client を実行すること、またはユーザーを CiscoSecureFirewall ASA クライアン トレスポータルに誘導することによって行われます。
- SecureX クラウド管理:SecureX UI の [展開の管理(Deployment Management)] ページにあ る [ネットワークインストーラ(Network Installer)] ボタンをクリックします。これによ り、インストーラの実行可能ファイルがダウンロードされます。有効にする Secure Client オプション (Start Before Login、診断およびレポートツール、Cisco Secure Firewall ポス チャ、Network Visibility Module、Secure Umbrella、ISE ポスチャ、ネットワーク アクセス マネージャなど)も選択できます。

Cisco Secure Client を展開するときに、追加機能を有効にするオプションモジュールや VPN な どの機能を設定するクライアントプロファイルを含めることができます。次の点を考慮してく ださい。

- CiscoSecureClientモジュールおよびプロファイルはすべて事前展開できます。事前展開時 には、モジュールのインストール手順やその他の詳細に特に注意する必要があります。
- VPN ポスチャモジュールによって使用されるカスタマー エクスペリエンス フィードバッ ク モジュールと Secure Firewall ポスチャ パッケージは、ISE から Web 展開できません。
- ISEポスチャモジュールによって使用されるコンプライアンスモジュールは、CiscoSecure Firewall ASA から Web 展開できません。

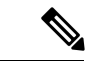

新しい Cisco Secure Client パッケージにアップグレードする場合は、必ずローカリゼーション MST ファイルを CCO の最新リリースで更新してください。 (注)

### **64** ビット **Windows** で **Web** ベースのインストールに失敗する場合がある

この問題は、Windows 8 上の Internet Explorer バージョン 10 および 11 に該当します。

Windows レジストリエントリ HKEY\_CURRENT\_USER\Software\Microsoft\Internet Explorer\Main\TabProcGrowth が 0 に設定されている場合、Cisco Secure Client の Web 展開時に Active X で問題が発生します。

詳細については、<http://support.microsoft.com/kb/2716529> を参照してください。

解決策は次のとおりです。

- 32 ビットバージョンの Internet Explorer を実行します。
- レジストリエントリを 0 以外の値に編集するか、レジストリからその値を削除します。

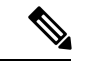

Windows 8 では、Windows のスタート画面から Internet Explorer を起動すると 64 ビットバー ジョンが実行されます。デスクトップから起動すると 32 ビットバージョンが実行されます。 (注)

## **Cisco Secure Client** サポートポリシー

シスコでは、最新の バージョン 5 リリースに基づいてのみ 5.x の修正と拡張機能を提供してい ます。TAC サポートは、Cisco Secure Client バージョン 5 のリリースバージョンを実行するア クティブな Cisco Secure Client バージョン 5 の契約期間を持つすべてのユーザーが利用できま す。古いソフトウェアバージョンで問題が発生した場合は、現在のメンテナンスリリースで問 題を解決できるかどうかの確認を求められることがあります。

Software Center へのアクセスは、最新の修正が適用された Cisco Secure Client バージョン 5 バー ジョンに制限されます。展開する予定のバージョンが将来もダウンロードできることを保証で きないため、展開用にすべてのイメージをダウンロードすることをお勧めします。

## 注意事項と制約事項

#### 暗号化された **DNS** の影響とその影響の軽減

暗号化されたドメインネームシステム(DNS)の解決は、Secure Client の機能に影響します。 具体的に言うと、暗号化されたDNSを介して解決されるFQDNをターゲットとするネットワー クフローは、Secure Client の次の機能により、回避されるか、適切に処理されません:Cisco Umbrella DNS の保護、Cisco Umbrella Web の保護(名前ベースのリダイレクトルールが使用さ れている場合)、AnyConnect VPN(ダイナミック スプリット トンネリングと名前ベースの例 外のある常時接続)、Network Visibility(ピア FQDN のレポート)、および Zero Trust Access (名前ベースのルールが適用されている場合)。このような影響を軽減するには、SecureClient ユーザーに関するブラウザ設定で暗号化された DNS を無効にする必要があります。

追加の軽減策として、SecureClientは、ローカルポリシー設定を介したWindows DNSクライア ントの DNS over HTTPS(DoH)名前解決(**DNS over HTTP**(**DoH**)名前解決の設定([コン ピュータの設定 (Computer Configuration) 1>[管理テンプレート (Administrative Templates) 1 > [ネットワーク(Network)] > [DNSクライアント(DNS Client)]))を禁止します。この変 更は、Windows 11以降のバージョンに該当するものであり、VPN、Umbrellaローミングセキュ リティ、または Network Visibility いずれかのモジュールがアクティブなときに適用されます。 (ドメインGPO設定などの)優先順位の高い競合設定が検出された場合、SecureClientはこの ポリシー設定を変更しません。

#### **Windows ARM64** の既知の問題

Windows ARM64 の既知の問題は次のとおりです。

- CSCwh12493:ASDMがエラーをスローし、ARM64のISEポスチャプロファイルでセキュ ア クライアント プロファイル エディタをロードできない
- CSCwd81735: Cisco Secure Firewall ASA で Cisco Secure Firewall ポスチャ(以前の HostScan) が有効になっていて、Secure Client と同じ 5.0 バージョンを実行している場合、障害が発 生する可能性がある。ただし、Secure Client UI にはステータスメッセージもエラーも表示 されない。クライアントは引き続き正常に機能しており、[接続(Connect)]をクリックす ると応答するが、ステータスメッセージには何も表示されない。
- CSCwd71408:ASA は、スクリプトを機能させるために、CiscoSecure Client バイナリファ イルのカスタマイズのサポートを追加する必要がある。
- CSCwh63153:WindowsARMCPが設定されていないが、エージェントがすでにインストー ルされている場合、ダウンローダーの起動に失敗するエラー
- ISE ポスチャサービスを使用できない。csc\_ise\_agent を手動で再起動すると、サービスを 復元できる。
- Java の ARM64 バージョンがサポートされていない。X86 または X64 バージョンのみサ ポートされる。
- ARM64 プラットフォームの Network Visibility Module の場合、モジュール名とモジュール ハッシュが、SVCHost プロセス用に生成されたフローで報告されない。
- XDR ポータルからの Cisco Secure Client 5.1.0.136 以降のインストールは、ARM64 ではサ ポートされていない。

#### 有線接続による **RDP** が機能しない

リモートデバイスからの Windows リモート デスクトップ プロトコルの試行中にネットワーク アクセスマネージャがマシンまたはユーザー認証用に設定されている場合、接続が失敗する可 能性があります。この障害の原因は、Microsoftファイアウォールがネットワークの検疫を確立 する方法におけるインターフェイスの変更です。Microsoft と解決策を調整できるまでは、 CSCvo47467 に記載されている回避策を試すことができます。

### **VPN** ヘッドエンドの **DNS** ロードバランシングがサポートされない

AnyConnect は、組み込みブラウザの SAML 認証を使用した DNS ロードバランシングをサポー トしています。SecureFirewall ASA、SecureFirewall Threat Defense、またはその他のヘッドエン ドと外部ブラウザまたはネイティブブラウザを使用すると、VPN ヘッドエンドの DNS ロード バランシングはサポートされません。これは、オペレーティングシステムの制限により、Cisco Secure Client が必要な基本条件を制御する機能が制限されるためです。

#### 同時 **VPN** セッションはサポートされない

AnyConnect VPN は、他のクライアント VPN(ユニバーサル Windows プラットフォーム用の Cisco Secure Client のようなシスコソフトウェア、またはサードパーティの VPN のいずれか) と同時にアクティブにできません。

#### **macOS 13** の既知の問題

現時点では、macOS13 の Continuity Camera はアクティブな VPN 接続中は機能していません。

#### **macOS 12.x** での **DNS**(名前解決)が失敗することがある

macOS 12.x で Cisco Secure Client を実行している場合、DNS(名前解決)が失われ、復元のた めに再起動が必要になる場合があります。この問題の原因は macOS のバグとして特定されて おり、macOS 12.3(FB9803355)で解決されています。

#### **Windows** のローカルグループポリシーの **DNS** 設定は無視される

グローバル DNS 設定の Searchlist と UseDomainNameDevolution は、VPN 接続の DNS サフィッ クス検索リストを作成するために Cisco Secure Client で使用されます。ローカルグループポリ シーを使用して設定されたオーバーライドはすべて無視されます。

### ルート **CA** と **Firefox NSS** ストアの競合(**Linux** のみ)

ルート認証局(CA)が公的に信頼されている場合、その CA はすでにファイル証明書ストア にあります。ただし、シスコではファイル証明書ストアでのOCSPチェックのみをサポートし ているため、Firefox NSSストアが同時に有効になっていると、OCSPチェックがバイパスされ る可能性があります。こうしたバイパスを防ぐには、ローカルポリシーファイルで ExcludeFirefoxNSSCertStore を *true* に設定して Firefox NSS ストアを無効にします。

#### **TND** との自動 **VPI** 接続の開始(**CSCvz02896**)

信頼ネットワーク検出を使用している場合、システムルートテーブルにデフォルトルートが含 まれていなければ、TND ポリシーに従って自動 VPN 接続が開始されないことがあります。

## **Linux** での **AnyConnect 4.10** アップグレードの失敗(**4.9.01095** よりも前の **AnyConnect** バージョンのみ)

Web展開を使用して4.9.01095より前のバージョンからAnyConnectまたはHostScan 4.10にアッ プグレードすると、エラーが発生する可能性があります。バージョン 4.9.01095 よりも前の AnyConnectにはシステムCAストアを解析する能力がなく、ユーザーのプロファイルディレク トリで正しい NSS 証明書ストアのパスを特定できないため、アップグレードが失敗します。 4.9.01095 より前のリリースから AnyConnect 4.10 にアップグレードする場合は、エンドポイン トで AnyConnect をアップグレードする前に、ルート証明書(DigiCertAssuredIDRootCA.pem) を /opt/.cisco/certificates/ca にコピーします。

#### **Ubuntu 20** で **NVM** のインストールが失敗する

(カーネルバージョンが 5.4 の)Ubuntu 20.04 を使用している場合は、AnyConnect 4.8 以降を 使用する必要があります。そうしないと Network Visibility Module のインストールに失敗しま す。

#### ローカルおよびネットワークのプロキシの非互換性

ローカルやネットワークのプロキシ(Web HTTP/HTTPS インスペクションや復号の機能を含 む、Fiddler、CharlesProxy、またはサードパーティ製マルウェア対策/セキュリティソフトウェ アなどのソフトウェア/セキュリティアプリケーション)は、Cisco Secure Client と互換性があ りません。

#### **Linux** での **Web** 展開ワークフローの制限事項

Linux で Web 展開を行う場合は、次の 2 つの制限事項を考慮してください。

• Ubuntu NetworkManager の接続確認機能を使用すると、インターネットにアクセスできる かどうかを定期的にテストできます。接続確認には独自のプロンプトがあるため、イン ターネット接続のないネットワークが検出された場合は、ネットワーク ログオン ウィン ドウを表示できます。ブラウザウィンドウに関連付けられておらず、ダウンロード機能が ないネットワークプロンプトを回避するには、Ubuntu 17 以降で接続確認を無効にする必

要があります。無効にすることで、ユーザーは ISE ベースの Cisco Secure Client Web 展開 用にブラウザを使用して ISE ポータルからファイルをダウンロードできます。

• Linux エンドポイントに Web 展開を行う前に、xhost+ コマンドを使用してアクセス制御を 無効にする必要があります。xhost は、デフォルトで制限されているエンドポイントで端 末を実行しているリモートホストのアクセスを制御します。アクセス制御を無効にしない と、Cisco Secure Client Web 展開は失敗します。

## **AnyConnect 4.9.01xxx** へのアップグレード後にクライアントの最初の自動再接続が失 敗する(**Linux** のみ)

CSCvu65566 の修正とそのデバイス ID 計算の変更により、Linux の特定の展開(特に LVM を 使用する展開)では、ヘッドエンドから 4.9.01xxx 以降に更新した直後に 1 回限りの接続試行 エラーが発生します。AnyConnect 4.8 以降を実行し、自動更新(Web 展開)を実行するために ヘッドエンドに接続している Linux ユーザーは、次のエラーを受け取る場合があります。「セ キュアゲートウェイが接続試行を拒否しました。同じまたは別のセキュアゲートウェイへの新 しい接続の試行が必要であり、再認証が必要です。(The secure gateway has rejected the connection attempt. A new connection attempt to the same or another secure gateway is needed, which requires re-authentication.)」正常に接続するには、Cisco Secure Client のアップグレード後に別の VPN 接続を手動で開始します。4.9.01xxx以降に最初にアップグレードした後は、この問題は発生し ません。

## **AnyConnect 4.7MR4** からのアップグレード後のワイヤレスネットワークへの接続に関 する潜在的な問題

ネットワーク アクセス マネージャは、メモリ内の一時プロファイルを使用するのではなく、 ワイヤレス LAN プロファイルをディスクに書き込むように改訂されました。Microsoft は OS のバグに対処するためにこの変更を要求しましたが、[ワイヤレスLANデータの使用状況 (Wireless LAN Data Usage)] ウィンドウがクラッシュし、最終的に断続的なワイヤレス接続 の問題が発生しました。これらの問題を防ぐために、ネットワーク アクセス マネージャを、 メモリ内の元の一時的な WLAN プロファイルを使用するように戻しました。ネットワーク ア クセスマネージャは、バージョン4.8MR2以降にアップグレードするときに、ディスク上のほ とんどのワイヤレス LAN プロファイルを削除します。一部のハードプロファイルは、指示さ れたときにOSWLANサービスによって削除できませんが、ネットワークアクセスマネージャ がワイヤレスネットワークに接続する機能を妨げるものがあります。4.7MR4 から 4.8MR2 へ のアップグレード後にワイヤレスネットワークへの接続に問題が発生した場合は、次の手順を 実行します。

- **1.** Secure Client ネットワーク アクセス マネージャ サービスを停止します。
- **2.** 管理者のコマンドプロンプトから、次のように入力します

netsh wlan delete profile name=\*(AC)

これにより、以前のバージョン(Secure Client 4.7MR4 〜 4.8MR2)から残りのプロファイルが 削除されます。または、名前に **AC** が追加されたプロファイルを検索し、ネイティブサプリカ ントから削除することもできます。

#### **nslookup** コマンドを予期したように機能させるには **macOS** の修正が必要

macOS 11 では、nslookup コマンドに関連する AnyConnect バージョン 4.8.03036 以降で発生し た問題(split-include トンネリング構成で nslookup が VPN トンネルを介して DNS クエリを送 信しない問題)が修正されました。この問題は、不具合 CSCvo18938 の修正がそのバージョン に含まれていた場合に AnyConnect 4.8.03036 で発生します。Apple が提案したその不具合の変 更により、nslookup の問題動作を引き起こす別の OS の 問題が明らかになりました。

macOS 10.x の回避策として、VPN DNS サーバーをパラメータとして nslookup に渡すことがで きます(**nslookup [name] [ip\_dnsServer\_vpn]**)。

#### サーバー証明書の検証エラー

(CSCvu71024) Cisco Secure Firewall ASA ヘッドエンドまたは SAML プロバイダーが AddTrust ルート(またはいずれかの仲介者)によって署名された証明書を使用する場合、2020年5月に 期限切れになるため、Cisco Secure Client 認証が失敗する場合があります。期限切れの証明書 は、オペレーティングシステムが 2020 年 5 月の有効期限に対応するのに必要な更新を行うま で、CiscoSecureClientの失敗の原因となり、サーバー証明書検証エラーとして表示されます。

#### **Windows DNS** クライアントの最適化に関する注意事項

Windows 8 以降の Windows DNS クライアント最適化では、スプリット DNS が有効になってい る場合に、特定のドメイン名の解決に失敗する可能性があります。回避策は、次のレジストリ キーを更新して、このような最適化を無効にすることです。

Key: HKEY LOCAL MACHINE\SYSTEM\CurrentControlSet\Services\Dnscache\Parameters Value:DisableParallelAandAAAA Data: 1 Key: HKEY LOCAL MACHINE\Software\Policies\Microsoft\Windows NT\DNSClient Value: DisableSmartNameResolution Data: 1

## **macOS 10.15** ユーザーの準備

macOS10.15 オペレーティングシステムでは、32 ビットのバイナリがサポートされません。さ らに、10.15 にインストールされているすべてのソフトウェアは、デジタル署名によって暗号 的に認証されていることが Apple に確認されます。AnyConnect 4.8 以降、macOS 10.15 での操 作は 32 ビットコードなしでサポートされます。

次の制限事項に注意してください。

- 4.7.03052 よりも前の AnyConnect バージョンでは、アップグレードにアクティブなイン ターネット接続が必要な場合があります。
- 4.8. $x \nightharpoonup$   $0$   $\overline{0}$   $\overline{1}$   $\overline{0}$   $\overline{1}$   $\overline{0}$   $\overline{0}$   $\overline{1}$   $\overline{0}$   $\overline{1}$   $\overline{0}$   $\overline{1}$   $\overline{0}$   $\overline{1}$   $\overline{0}$   $\overline{1}$   $\overline{0}$   $\overline{1}$   $\overline{0}$   $\overline{1}$   $\overline{0}$   $\overline{1}$   $\overline{0}$
- macOS 10.15 で Secure Firewall ポスチャ と ISE ポスチャ を使用する場合、初回起動時に権 限ポップアップが表示されます。

## **Secure Firewall** ポスチャ はアップグレードなしの **macOS 10.15** では機能しない (**CSCvq11813**)

4.8.x より前の HostScan パッケージは、macOS Catalina(10.15)では機能しません。4.8.x より 前の HostScan パッケージを実行しているエンドユーザーが macOS Catalina から Cisco Secure FirewallASAヘッドエンドに接続しようとすると、VPN接続を正常に完了できず、ポスチャ評 価失敗メッセージを受信します。

macOS Big Sur (11.x) 上の AnyConnect 4.10.x クライアントでは、HostScan 4.9.04045 以降を使用 する必要があります。

Secure Firewall ポスチャ ユーザが VPN 接続を正常に行えるようにするには、すべての DAP ポ リシーと Secure Firewall ポスチャ ポリシーが HostScan 4.8.00175 (以降)に準拠していなけれ ばなりません。HostScan 4.3.x から 4.8.x へのポリシー移行に関するその他の情報については、 『[AnyConnect](https://www.cisco.com/c/en/us/td/docs/security/asa/migration/guide/HostscanMigration43x-46x.html) HostScan Migration 4.3.x to 4.6.x and Later』[英語] を参照してください。

VPN 接続を復元するための回避策として、Cisco Secure Firewall ASA ヘッドエンドに Secure Firewall ポスチャ パッケージを使用するシステムの管理者が Secure Firewall ポスチャ を無効に する方法があります。無効にすると、すべての SecureFirewall ポスチャ のポスチャ機能、およ びエンドポイント情報に依存する DAP ポリシーは使用できなくなります。

関連する Field Notice については、[https://www.cisco.com/c/en/us/support/docs/field-notices/704/](https://www.cisco.com/c/en/us/support/docs/field-notices/704/fn70445.html) [fn70445.html](https://www.cisco.com/c/en/us/support/docs/field-notices/704/fn70445.html) [英語] を参照してください。

## **Secure Firewall** ポスチャ または**ISE** ポスチャの初回起動時の権限ポップアップ (**CSCvq64942**)

macOS 10.15(およびそれ以降)では、デスクトップ、ドキュメント、ダウンロード、および ネットワークボリュームの各フォルダにアクセスするためのユーザー権限をアプリケーション が取得する必要があります。このアクセス権を付与するにあたり、Secure Firewall ポスチャ の 初回起動時にISE ポスチャ(ネットワークで ISE ポスチャが有効になっている場合)、または DART (ISE ポスチャまたは Cisco Secure Client がインストールされている場合)のポップアッ プが表示されることがあります。ISE ポスチャと Secure Firewall ポスチャ はエンドポイントの ポスチャアセスメントに OPSWAT を使用し、設定された製品とポリシーに基づいてポスチャ がこれらのフォルダのアクセス権を確認します。

このようなポップアップでは、[OK]をクリックしてこれらのフォルダへのアクセスを許可し、 ポスチャ フローを続行する必要があります。[許可しない(Don't Allow)] をクリックした場 合、エンドポイントが準拠しなくなり、これらのフォルダにアクセスせずにポスチャ評価およ び修復が失敗することがあります。

#### **[**許可しない(**Don't Allow**)**]** の選択を修復するには

これらのポップアップを再表示してフォルダにアクセス権を付与するには、キャッシュされた 設定を編集します。

- **1.** [システム設定 (System Preferences) ] を開きます。
- **2. [**セキュリティおよびプライバシー(**Security & privacy**)**]** > **[**プライバシー(**Privacy**)**]** > **[**ファイルおよびフォルダ(**Files and Folders**)**]** に移動します。

**3.** CiscoSecure Client フォルダ内のフォルダアクセスに関連するキャッシュの詳細を削除しま す。

権限ポップアップの再表示に続いてポスチャが開始され、ユーザーが [OK] をクリックすると アクセス権を付与できます。

### **macOS** での **GUI** カスタマイズはサポートされていない

macOS での GUI リソースのカスタマイズは現在サポートされていません。

#### **SentinelOne** との非互換性

Cisco Secure Client Umbrella モジュールは、SentinelOne エンドポイント セキュリティ ソフト ウェアと互換性がありません。

#### **4.8** へのアップグレード後に **macOS** 管理トンネルが切断される

次のいずれかのシナリオが発生した場合は、Apple 認証に準拠するためのセキュリティ改善に 関連しています。

- AnyConnect 4.7 では管理トンネル接続ができていた同じ環境で、AnyConnect 4.8 バージョ ンが失敗する。
- VPN統計情報ウィンドウに、管理トンネルの状態として「接続解除(接続失敗) (Disconnect (Connect Failed))」と表示される。
- コンソール ログには、「証明書の検証エラー(Certificate Validation Failure)」が示され る。これは、管理トンネルの接続解除を意味します。

CiscoSecureClientアプリケーションまたは実行可能ファイルへのアクセスを(プロンプトなし で)許可するように設定されている場合、AnyConnect4.8(以降)にアップグレードした後に、 アプリケーションまたは実行可能ファイルを再度追加してACLを再設定する必要があります。 vpnagentd プロセスを含めるには、キーチェーンアクセスのシステムストアの秘密キーアクセ スを変更する必要があります。

- **1. [**システムキーチェーン(**System Keychain**)**]** > **[**システム(**System**)**]** > **[**証明書(**My Certificates**)**]** > **[**秘密キー(**Private key**)**]**の順に移動します。
- 2. [アクセス制御 (access control) ] タブから vpnagentd プロセスを削除します。
- **3.** 現在の vpnagentd を /opt/cisco/secureclient/bin フォルダに追加します。
- **4.** プロンプトが表示されたら、パスワードを入力します。
- **5.** キーチェーンアクセスを終了し、VPN サービスを停止します。
- **6.** 再起動します。

### **PMK** ベースのローミングはネットワーク アクセス マネージャでサポートされていな い

Windowsでは、ネットワークアクセスマネージャでPMKベースのローミングを使用できませ  $\lambda$ 

#### **DART** には **Admin** 権限が必要

システムセキュリティの制約により、DARTでログを収集するには、macOS、Ubuntu、および Red Hat の管理者権限が必要になりました。

#### **FIPS** モードで復元される **IPsec** 接続(**CSCvm87884**)

AnyConnect リリース 4.6.2 および 4.6.3 には、IPsec 接続の問題がありました。AnyConnect リ リース 4.7 以降で IPsec 接続 (CSCvm87884) を復元する場合、FIPS モードの Diffie-Hellman グ ループ 2 および 5 がサポートされなくなります。そのため、FIPS モードの Cisco Secure Client は、リリース 9.6 より古い Cisco Secure Firewall ASA および DH グループ 2 または 5 を指定す るように設定された Cisco Secure Firewall ASA に接続できなくなっています。

#### **Firefox 58** 上の証明書ストアデータベース(**NSS** ライブラリ更新)にともなう変更点

(*58* より前のバージョンの *Firefox* を使用しているユーザーにのみ影響)Firefox 58 以降、NSS 証明書ストア DB 形式が変更されたため、Cisco Secure Client も新しい証明書 DB を使用するよ うに変更されました。58より前のバージョンのFirefoxを使用している場合は、FirefoxとCisco Secure Client が同じ DB ファイルにアクセスできるように、NSS\_DEFAULT\_DB\_TYPE="sql" 環 境変数を 58 に設定してください。

## ネットワーク アクセス マネージャおよびグループポリシーとの競合

有線またはワイヤレスネットワーク設定や特定の SSID が Windows グループポリシーからプッ シュされた場合、それらはネットワーク アクセス マネージャの適切な動作と競合する可能性 があります。ネットワーク アクセス マネージャがインストールされている場合、ワイヤレス 設定のグループポリシーはサポートされません。

## **Windows 10**バージョン**1703**でネットワークアクセスマネージャに非表示ネットワー クスキャンリストがない(**CSCvg04014**)

Windows 10 バージョン 1703 では、WLAN の動作が変更されたため、ネットワーク アクセス マネージャがワイヤレスネットワーク SSID をスキャンするときに中断が発生していました。 Microsoft が調査中の Windows コードのバグのために、ネットワーク アクセス マネージャの非 表示ネットワークへのアクセスの試みが影響を受けます。最適なユーザーエクスペリエンスを 提供するために、ネットワークアクセスマネージャのインストール時に2つのレジストリキー を設定し、アンインストール時にそれらを削除することによって、Microsoftの新機能を無効化 しています。

#### **Cisco Secure Client** の **macOS 10.13**(**High Sierra**)互換性

AnyConnect 4.5.02XXX以降では、macOSの[システム環境設定(Preferences)] > [セキュリティ とプライバシー (Security & Privacy) ] ペインで Secure Client (旧 AnyConnect) ソフトウェア 拡張機能を有効にすることにより、全機能を活用するのに必要な手順をガイドする追加機能と 警告が提供されます。ソフトウェア拡張機能を手動で有効にする必要があることが、macOS 10.13 (High Sierra) の新しいオペレーティングシステム要件です。さらに、ユーザーのシステ ムをmacOS10.13以降にアップグレードする前にSecureClientをアップグレードすると、Secure Client ソフトウェア拡張機能は自動的に有効になります。

ユーザーのシステムが macOS 10.13(以降)である場合、4.5.02XXX より前のバージョンを使 用しているときは、macOS の [システム環境設定(Preferences)] > [セキュリティとプライバ シー(Security & Privacy)] ペインで Secure Client(旧 AnyConnect)ソフトウェア拡張機能を 有効にする必要があります。拡張機能を有効にした後は、手動での再起動が必要になる場合が あります。

macOS システム管理者は User Approved Kernel Extension Loading を無効にする追加機能を利用 できる場合があります(<https://support.apple.com/en-gb/HT208019> [英語] を参照)。これは現在 サポートされているバージョンの Secure Client で有効です。

#### 電源イベントまたはネットワークの中断が発生したときのポスチャへの影響

ネットワークの変更または電源イベントが発生した場合、中断されたポスチャプロセスは正常 に完了しません。ネットワークまたは電力の変更により、CiscoSecureClientダウンローダーエ ラーが発生します。ユーザーがこれを確認しないと、プロセスを続行できません。

## ネットワークアクセスマネージャが**WWAN/3G/4G/5G**に自動的にフォールバックしな い

WWAN/3G/4G/5Gへのすべての接続は、ユーザーによって手動でトリガーされる必要がありま す。有線またはワイヤレス接続を利用できない場合、ネットワーク アクセス マネージャは、 これらのネットワークに自動的に接続しません。

## **NAM**、**DART**、**ISE** ポスチャ、またはポスチャの **Web** 展開が署名**/**ファイル整合性検証 エラーで失敗する

「タイムスタンプの署名及び/または証明書を検証できないか、または形式が違います (timestamp signature and/or certificate could not be verified or is malformed)」というエラーは、Windows での み、Cisco Secure Firewall ASA または ISE からの AnyConnect 4.4MR2(またはそれ以降)の Web 展開時に発生します。MSI ファイルとして展開されるネットワーク アクセス マネージャ、 DART、ISE ポスチャ、およびポスチャモジュールだけが影響を受けます。SHA-2 タイムスタ ンプ証明書サービスを使用することから、タイムスタンプ証明書チェーンを正しく検証するた めに、最新の信頼できるルート証明書が必要です。事前展開や、ルート証明書を自動的に更新 するように設定された標準の Windows システムでは、この問題は発生しません。ただし、自 動ルート証明書更新設定が無効になっている(デフォルトではない)場合は、

[https://technet.microsoft.com/en-us/library/dn265983\(v=ws.11\).aspx](https://technet.microsoft.com/en-us/library/dn265983(v=ws.11).aspx) [英語] を参照するか、シスコが

使用するタイムスタンプルート証明書を手動でインストールしてください。署名ツールを使用 して、Microsoft 提供の Windows SDK からコマンドを実行することにより、問題が Cisco Secure Client の

signtool.exe verify /v /all/debug/pa<file to verify>

外部にあるかどうかを確認することもできます。

### 認証時の **macOS** キーチェーンプロンプト

macOSでは、VPN接続の開始後にキーチェーン認証プロンプトが表示される場合があります。 このプロンプトは、セキュアゲートウェイからのクライアント証明書要求後に、クライアント 証明書の秘密キーへのアクセスが必要な場合にのみ表示されます。トンネルグループに証明書 認証が設定されていなくても、Cisco Secure Firewall ASA で証明書マッピングが 設定されてい る可能性があります。その場合、クライアント証明書の秘密キーのアクセス制御設定が [アク セスを許可する前に確認する(ConfirmBeforeAllowingAccess)]に設定されているとキーチェー ンプロンプトが表示されます。

ログインキーチェーンからクライアント証明書への Secure Client のアクセスを制限するように Cisco Secure Client プロファイルを設定します(ASDM プロファイルエディタで、[設定(パー ト1)(Preferences (Part 1))] > [証明書ストア(Certificate Store)] > [macOS] の [ログイン

(Login)]を選択)。キーチェーン認証プロンプトを停止するには、次のいずれかの操作を行 います。

- 既知のシステムキーチェーン証明書を除外するようにクライアントプロファイルの証明書 一致基準を設定します。
- CiscoSecureClientへのアクセスを許可するようにシステムキーチェーン内のクライアント 証明書秘密キーのアクセス制御設定を指定します。

### **Umbrella** ローミング セキュリティ モジュールの変更

OrgInfo.json ファイルを取得するためのダッシュボードは、<https://dashboard.umbrella.com> で す。そこから[アイデンティティ (Identity) ]>[ローミングコンピュータ (Roaming Computers)] の順に移動し、左上にある [+](追加アイコン)をクリックして、[Cisco Secure Client Umbrella ローミングセキュリティモジュール(AnyConnect UmbrellaRoamingSecurity Module)]セクショ ンの [モジュールプロファイル(Module Profile)] をクリックします。

#### **Cisco Secure Client** の **Microsoft Windows 10** との互換性

最良の結果を得るために、Windows 7/8/8.1 からのアップグレードではなく Windows 10 システ ムへの Cisco Secure Client のクリーンインストールをお勧めします。Cisco Secure Client がプレ インストールされた Windows 7/8/8.1 からアップグレードする場合は、オペレーティングシス テムをアップグレードする前に、必ず、まず Cisco Secure Client をアップグレードしてくださ い。Windows 10 にアップグレードする前に、ネットワーク アクセス マネージャ モジュールを アンインストールする必要があります。システムのアップグレードが完了したら、ネットワー ク アクセス マネージャをシステムに再インストールできます。また、Windows 10 へのアップ

グレード後に、CiscoSecureClientを完全にアンインストールし、サポートされているいずれか のバージョンを再インストールすることもできます。

#### 新しいスプリット包含トンネルの動作(**CSCum90946**)

以前は、スプリット包含ネットワークがローカル サブネットのスーパーネットである場合、 ローカルサブネットと完全に一致するスプリット包含ネットワークが設定されていないかぎ り、ローカル サブネット トラフィックはトンネリングされませんでした。CSCum90946 の解 決により、スプリット包含ネットワークがローカルサブネットのスーパーネットである場合、 アクセスリスト(ACE/ACL)でスプリット除外(deny 0.0.0.0/32 or::/128)も設定されていない かぎり、ローカル サブネット トラフィックはトンネリングされます。

スーパーネットがスプリット包含 で設定されており、かつ、 目的の動作が LocalLan アクセス の許可である場合、次の設定が必要です。

- •アクセスリスト(ACE/ACL)には、スーパーネットに関する許可アクションと、0.0.0.0/32 または ::/128 に関する拒否アクションの両方を含める必要があります。
- プロファイルエディタの Cisco Secure Client プロファイル (「設定(パート1)(Preferences (Part 1))] メニュー)で [ローカルLANアクセス(Local LAN Access)] を有効にします (ユーザー制御可能にするオプションもあります)。

#### 認証に **SHA512** 証明書を使用した場合に認証に失敗する

(バージョン 4.9.03047 以前の AnyConnect を実行している Windows 7、8、および 8.1 ユーザー の場合)クライアントが認証にSHA512証明書を使用すると、証明書が使用されていることが クライアントログに記録されていても認証は失敗します。ASA ログには、AnyConnect によっ て証明書が送信されていないことが正しく示されます。これらのバージョンのWindowsでは、 TLS 1.2 で SHA512 証明書のサポートを有効にする必要があります。これはデフォルトではサ ポートされていません。これらの SHA512 証明書のサポートの有効化については <https://support.microsoft.com/en-us/kb/2973337> を参照してください。4.9.03049

#### **ISE** ポスチャでのログ トレースの使用

新規インストールが完了すると、予期どおりの動作として、ISE ポスチャ ログ トレース メッ セージが表示されます。ただし、ISE ポスチャ プロファイル エディタを開いて [エージェント ログトレースファイルの有効化(Enable Agent Log Trace file)] を 0(無効)に変更する場合 は、期待どおりの結果を得るために Cisco Secure Client のサービスを再起動する必要がありま す。

#### **macOS** での **ISE** ポスチャとの相互運用性

macOS10.9 以降を使用しており、ISE ポスチャを使用する場合は、問題を回避するために次の 作業を行う必要があります。

• ポスチャアセスメント時に「ポリシーサーバーへの接続の失敗」というエラーが発生する ことを回避するには、証明書の検証を無効にします。

• キャプティブ ポータル アプリケーションを無効にします。無効にしない場合は、検出プ ローブがブロックされ、アプリケーションはポスチャ前の ACL 状態のままになります。

#### **macOS** 上の **Firefox** 証明書ストアはサポートされない

macOS 上の Firefox 証明書ストアは、任意のユーザーによるストアの内容の変更を許可するア クセス権を使用して保存されます。これにより、未認可のユーザーまたはプロセスが不正な CA を信頼されたルートストアに追加することが可能になります。Cisco Secure Client は、サー バー検証またはクライアント証明書に Firefox ストアを使用しなくなりました。

必要に応じて、Cisco Secure Client 証明書を Firefox の証明書ストアからエクスポートする方法 とそれらを macOS キーチェーンにインポートする方法をユーザーに指示してください。一例 として、Cisco Secure Client ユーザーに次のような手順を伝えます。

- 1. Firefoxの[オプション (Preferences) ]>[プライバシーとセキュリティ (Privacy & Security) 1 > [詳細設定(Advanced)] の [証明書(Certificates)] タブに移動し、[証明書を表示(View Certificates)] をクリックします。
- **2.** Cisco Secure Client に使用する証明書を選択し、[エクスポート(Export)] をクリックしま す。

多くの場合、Cisco Secure Client 証明書は [認証局証明書(Authorities)] カテゴリにありま す。目的の証明書は別のカテゴリ([あなたの証明書(YourCertificates)]または[サーバー 証明書(Servers)])に含まれている可能性があるため、証明書管理者に確認してくださ い。

- **3.** 証明書を保存する場所(デスクトップ上のフォルダなど)を選択します。
- **4.** [ファイルの種類 (Format)]プルダウンメニューで、[X.509証明書 (DER) (X.509 Certificate (DER))] を選択します。必要に応じて、証明書名に .der 拡張子を追加します。

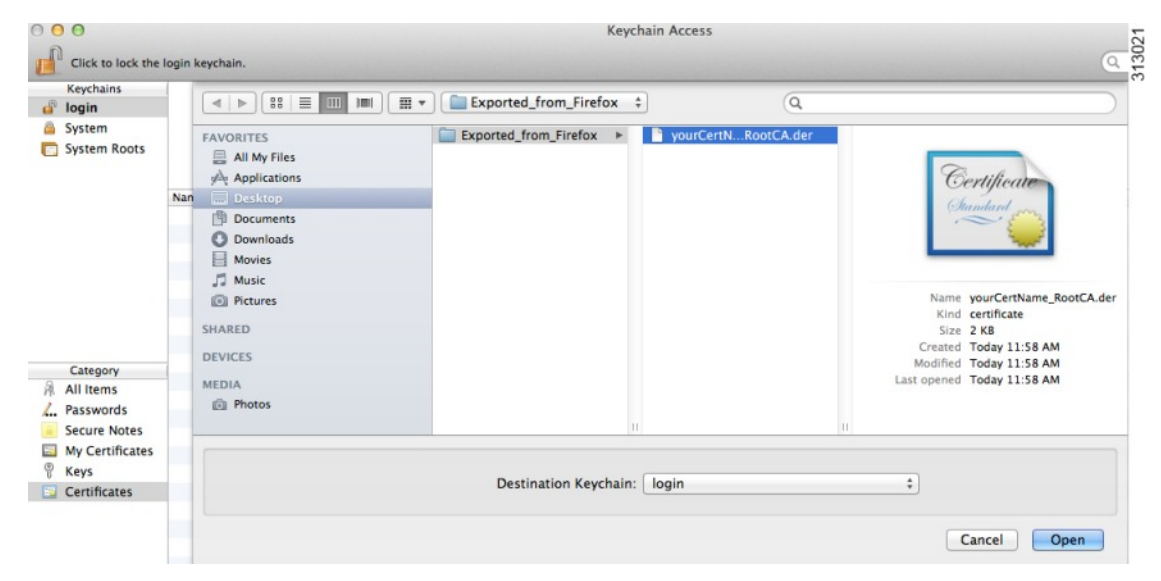

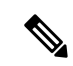

- 複数の Cisco Secure Client 証明書または秘密キー(あるいはその両方)が使用される場合や必 要な場合は、証明書ごとに上記のプロセスを繰り返してください。 (注)
- **5.** KeyChainを起動します。[ファイル (File) ]>[アイテムのインポート... (Import Items...)] に移動し、Firefox からエクスポートした証明書を選択します。

[宛先キーチェーン:(Destination Keychain:)]で目的のキーチェーンを選択します。この例 で使用されているログインキーチェーンは、ユーザーの会社で使用されているものと異な る場合があります。証明書をインポートする必要があるキーチェーンについては、証明書 管理者に問い合わせてください。

**6.** [宛先キーチェーン:(Destination Keychain:)]で目的のキーチェーンを選択します。この例 で使用されているログインキーチェーンは、ユーザーの会社で使用されているものと異な る場合があります。証明書をインポートする必要があるキーチェーンについては、証明書 管理者に問い合わせてください。

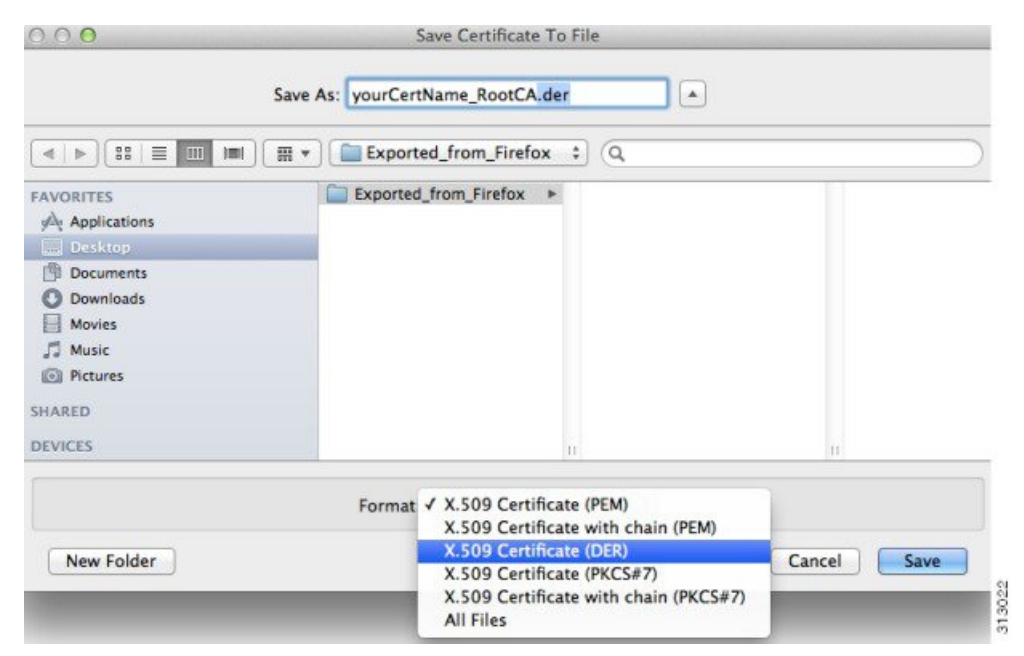

**7.** CiscoSecure Client に使用される(または必要な)追加の証明書について、上記の手順を繰 り返します。

## **Active X** のアップグレードで **WebLaunch** が無効になることがある

ActiveX コントロールに必要な変更を加えない限り、WebLaunch による Cisco Secure Client ソフ トウェアの自動アップグレードは、限定的なユーザーアカウントで機能します。

場合によっては、このコントロールが、セキュリティの修正または新しい機能の追加によって 変更されます。

限定的なユーザーアカウントからコントロールを起動するときにコントロールのアップグレー ドが必要な場合、管理者は、CiscoSecureClientプレインストーラ、SMS、GPO、またはその他 の管理展開方法を使用してコントロールを展開する必要があります。

#### **Java 7** の問題

Java 7 では、Cisco Secure Client と Secure Firewall ポスチャ で問題が発生する可能性がありま す。この問題と回避策については、トラブルシューティングテクニカルノートの『ava 7 [Issues](http://www.cisco.com/c/en/us/support/docs/security/hostscan/117097-trouble-java7-00.html) with AnyConnect, CSD/HostScan, and WebVPN - [Troubleshooting](http://www.cisco.com/c/en/us/support/docs/security/hostscan/117097-trouble-java7-00.html) Guide』[英語]([セキュリティ (Security)] > [Cisco Secure Firewall ポスチャ] にあるシスコのドキュメント)を参照してくだ さい。

### トンネルオールネットワークが設定されていると暗黙の**DHCP**フィルタが適用される

Cisco Secure Client は、すべてのネットワークのトンネルが設定されているときにローカル DHCP トラフィックを暗号化せずに流せるようにするために、Cisco Secure Client の接続時に ローカルDHCPサーバーに特殊なルートを追加します。また、このルートでのデータ漏洩を防 ぐため、Cisco Secure Client はホストマシンの LAN アダプタに暗黙的なフィルタを適用し、 DHCP トラフィックを除く、そのルートのすべてのトラフィックをブロックします。

### テザーデバイス上の **Cisco Secure Client**

Bluetooth か USB でテザリングされた携帯電話またはモバイルデータデバイスが提供するネッ トワーク接続は、シスコによって特に認定されていないため、展開前に Cisco Secure Client で 検証する必要があります。

#### **Cisco Secure Client** スマートカードのサポート

CiscoSecureClientは、次の環境でスマートカードによって提供されるログイン情報に対応しま す。

- Windows 7、Windows 8、Windows 10 上の Microsoft CAPI 1.0 および CAPI 2.0。
- macOS 上のキーチェーンと macOS 10.12 以降上の CryptoTokenKit。

# $\label{eq:1} \bigotimes_{\mathbb{Z}}\mathbb{Z}_{\mathbb{Z}}$

CiscoSecure Client は、Linux または PKCS#11 デバイスではスマー トカードをサポートしていません。 (注)

#### **Cisco Secure Client** 仮想テスト環境

シスコは、次の仮想マシン環境を使用して Cisco Secure Client クライアントテストの一部を実 行します。

• VM Fusion  $7.5.x$ ,  $10.x$ ,  $11.5.x$ 

- ESXi ハイパーバイザ 6.0.0、6.5.0、および 6.7.x
- VMware Workstation 15.x

仮想環境での Cisco Secure Client の実行はサポートしませんが、Cisco Secure Client はシスコが テストする VMware 環境で適切に機能すると予測されます。

仮想環境で Cisco Secure Client の問題が発生した場合は、報告してください。シスコが解決に 向けて最善を尽くします。

### 自動更新を無効にするとバージョンの競合によって接続が妨げられる場合がある

Cisco Secure Client を実行するクライアントの自動更新が無効になっている場合、Cisco Secure Firewall ASA に同じバージョンかそれ以前のバージョンの Cisco Secure Client がインストール されていないと、クライアントは VPN に接続できません。

この問題を回避するには、Cisco Secure Firewall ASA で同じバージョンかそれ以前のバージョ ンの Cisco Secure Client パッケージを設定するか、自動更新を有効にしてクライアントを新し いバージョンにアップグレードします。

#### ネットワーク アクセス マネージャと他の接続マネージャの間の相互運用性

ネットワーク アクセス マネージャが動作している場合、ネットワーク アダプタが排他的に制 御され、他のソフトウェア接続マネージャ(Windowsのネイティブ接続マネージャを含む)に よる接続確立の試みがブロックされます。そのため、CiscoSecureClientユーザーにエンドポイ ントコンピュータ上の他の接続マネージャ(iPassConnect Mobility Managerなど)を使用させる 場合は、ネットワーク アクセス マネージャ GUI のクライアント無効化オプションを使用する か、ネットワーク アクセス マネージャ サービスを停止することによって、ネットワーク アク セス マネージャを無効にする必要があります。

## ネットワーク アクセス マネージャと互換性のないネットワーク インターフェイス カード ドライバ

Intel ワイヤレス ネットワーク インターフェイス カード ドライバ バージョン 12.4.4.5 は、ネッ トワーク アクセス マネージャと互換性がありません。このドライバがネットワーク アクセス マネージャと同じエンドポイントにインストールされている場合、一貫性のないネットワーク 接続や Windows オペレーティングシステムの突然のシャットダウンが発生する可能性があり ます。

### **Cisco Secure Client** 用のウイルス対策アプリケーションの設定

ウイルス対策、マルウェア対策、侵入防御システム (IPS) などのアプリケーションが、Cisco Secure Client アプリケーションの動作を誤って悪意のあるものと判断する場合があります。そ のような誤解釈を避けるために例外を設定できます。Cisco Secure Client のモジュールかパッ ケージをインストールしたら、Secure Client のインストールフォルダを許可するか、Secure Client アプリケーションのセキュリティ例外を指定するようにウイルス対策ソフトウェアを設 定します。

除外する一般的なディレクトリを次に示しますが、リストは完全ではない場合があります。

- C:\Users\<user>\AppData\Local\Cisco
- C:\ProgramData\Cisco
- C:\Program Files x86)\Cisco

### **Secure Firewall** ポスチャ 用のウイルス対策アプリケーションの設定

ウイルス対策アプリケーションが、ポスチャモジュールや SecureFirewall ポスチャ パッケージ に含まれる一部のアプリケーションの動作を誤って悪意のあるものと判断する場合がありま す。ポスチャモジュールまたは SecureFirewall ポスチャ パッケージをインストールする前に、 以下の Secure Firewall ポスチャ アプリケーションに対してセキュリティ例外を許可するか指定 するようにウイルス対策ソフトウェアを設定します。

- cscan.exe
- ciscod.exe
- cstub.exe

### **IKEv2** でサポートされないパブリックプロキシ

IKEv2 はパブリック側プロキシをサポートしていません。この機能のサポートが必要な場合 は、SSLを使用してください。プライベート側プロキシは、セキュアゲートウェイから送信さ れる設定の指示に従って、IKEv2 と SSL の両方でサポートされます。IKEv2 はゲートウェイか ら送信されるプロキシ設定を適用し、それ以降のHTTPトラフィックはそのプロキシ設定の影 響を受けます。

#### **IKEv2** に関してグループポリシーの **MTU** 調整が必要な場合がある

CiscoSecureClientは、一部のルータによるパケットフラグメントを受信およびドロップする場 合があり、その結果として、一部の Web トラフィックが通過できなくなります。

この問題を回避するには MTU の値を小さくします。推奨値は 1200 です。次に、CLI を使用し てこれを実行する例を示します。

```
hostname# config t
hostname(config)# group-policy DfltGrpPolicy attributes
hostname(config-group-policy)# webvpn
hostname(config-group-webvpn)# anyconnect mtu 1200
```
ASDM を使用して MTU を設定するには、[設定(Configuration)] > [ネットワーク(クライア ント) アクセス (Network (Client) Access) ] > [グループポリシー (Group Policies) ] > [追加

(Add)] または [編集(Edit)] > [詳細(Advanced)] > [AnyConnectクライアント(AnyConnect Client)] の順に選択します。

## **DTLS** 使用時に **MTU** が自動的に調整される

DTLS に関してデッドピア検出(DPD)が有効になっている場合、クライアントは自動的にパ ス MTU を決定します。以前に Cisco Secure Firewall ASA を使用して MTU を減らした場合は、 設定をデフォルト値 (1406)に復元する必要があります。トンネルの確立時に、クライアント は、特別なDPDパケットを使用してMTUを自動調整します。それでも問題が解決しない場合 は、Cisco Secure Firewall ASA での MTU 構成を使用して以前と同様に MTU を制限します。

## ネットワーク アクセス マネージャとグループポリシー

Windows Active Directory ワイヤレスグループポリシーにより、特定の Active Directory ドメイ ン内のPCに展開されるワイヤレス設定とワイヤレスネットワークが管理されます。ネットワー ク アクセス マネージャをインストールする場合、管理者は、特定のワイヤレス グループ ポリ シー オブジェクト(GPO) がネットワーク アクセス マネージャの動作に影響を与える可能性 があることに注意する必要があります。完全な GPO 展開を実行する前に、必ず、ネットワー ク アクセス マネージャを使用して GPO ポリシー設定をテストしてください。ワイヤレスネッ トワークに関連する GPO はサポートされていません。

#### ネットワーク アクセス マネージャを使用する場合の **FreeRADIUS** 設定

ネットワークアクセスマネージャを使用するには、FreeRADIUS設定を調整する必要がありま

- す。脆弱性を防ぐために、ECDH 関連の暗号はデフォルトで無効になっていま
- す。/etc/raddb/eap.conf で cipher\_list の値を変更してください。

### アクセスポイント間のローミングには完全認証が必要

Windows 7 以降を実行しているモバイルエンドポイントは、クライアントが同じネットワーク 上のアクセスポイント間をローミングするときに、より迅速な PMKID 再アソシエーションを 利用する代わりに、完全なEAP認証を実行する必要があります。その結果、場合によっては、 Cisco Secure Client は完全認証のたびにログイン情報を入力するようにユーザーに要求します (アクティブプロファイルによって要求される場合)。

### **LAN** 内の他のデバイスでのホスト名の表示を防止する

Cisco Secure Client を使用してリモート LAN 上の Windows 7 以降と VPN セッションを確立す ると、ユーザーの LAN 内にある他のデバイス上のネットワークブラウザに保護されたリモー トネットワーク上のホストの名前が表示されます。ただし、他のデバイスはこれらのホストに アクセスできません。

CiscoSecureClientホストが(CiscoSecureClientエンドポイントホストの名前を含む)サブネッ ト間でのホスト名の漏洩を確実に防ぐようにするために、そのエンドポイントがプライマリま たはバックアップブラウザにならないように設定してください。

**1.** [プログラムとファイルの検索(SearchPrograms andFiles)]テキストボックスに「**regedit**」 と入力します。

- **2. HKEY\_LOCAL\_MACHINE\System\CurrentControlSet\Services\Browser\Parameters\** に移 動します。
- **3.** [MaintainServerList] をダブルクリックします。

[文字列の編集 (Edit String) 1ウィンドウが開きます。

- **1.** 「**No**」と入力します。
- **2.** [OK] をクリックします。
- 3. [レジストリエディター (Registry Editor) 1ウィンドウを閉じます。

#### 失効メッセージ

配信ポイントが内部的にしかアクセスできない場合に、Secure Client が LDAP 証明書失効リス ト(CRL)の配信ポイントを指定するサーバー証明書を確認しようとすると、認証後に Cisco Secure Client 証明書失効警告ポップアップウィンドウが表示されます。

このポップアップウィンドウが表示されないようにするには、次のいずれかを実行します。

- プライベート CRL 要件を持たない証明書を取得します。
- Internet Explorer でサーバー証明書失効確認を無効にします。
- $\wedge$

Internet Explorer でサーバー証明書失効確認を無効にすると、他の OS の使用に関してセキュリティ上の重大な悪影響が生じる可能 性があります。 注意

### ローカリゼーションファイル内のメッセージが複数行になる場合がある

ローカリゼーションファイル内のメッセージの検索を試みると、次の例のように、それらが複 数行になる場合があります。

```
msgid ""
"The service provider in your current location is restricting access to the "
"Secure Gateway. "
```
### 特定のルータの背後にある場合の **macOS** 用 **Cisco Secure Client** のパフォーマンス

macOS 用の Cisco Secure Client が、iOS を実行するゲートウェイへの SSL 接続の確立を試みる 場合、または Cisco Secure Client が特定タイプのルータ (Cisco Virtual Office (CVO) ルータな ど)の背後から Cisco Secure Firewall ASA への IPsec 接続の確立を試みる場合、一部の Web ト ラフィックが接続を通過し、その他のトラフィックがドロップされる可能性があります。Cisco Secure Client は MTU を誤って計算する場合があります。

この問題を回避するには、macOS コマンドラインから次のコマンドを使用して、Cisco Secure Client アダプタの MTU の値を手動で減らします。

**sudo ifconfig utun0 mtu 1200**

### **Windows** ユーザーによる常時接続の無効化を防止する

Windowsコンピュータでは、限定的な権限または標準的な権限を持つユーザーは、それぞれの プログラムデータフォルダに対して書き込みアクセスを実行できる場合があります。これらの 権限により、CiscoSecureClientプロファイルを削除することが可能なため、常時接続機能を無 効にできます。これを防止するには、C:\ProgramData フォルダ(または少なくとも Cisco サブフォルダ)へのアクセスを制限するようにコンピュータを設定します。

#### **Wireless Hosted Network** を無効にする

Windows 7 以降の Wireless Hosted [Network](http://msdn.microsoft.com/en-us/library/dd815243%28vs.85%29.aspx) 機能を使用すると Cisco Secure Client が不安定になる 可能性があります。CiscoSecureClientを使用する場合、この機能を有効にしたり、(Connectify または Virtual Router など)この機能を有効にするフロントエンド アプリケーションを実行し たりすることはお勧めしません。

## **Cisco Secure Client** では **Cisco Secure Firewall ASA** が **SSLv3** トラフィックを要求しない ように設定する必要があります。

Cisco Secure Client では、Cisco Secure Firewall ASA が TLSv1 または TLSv1.2 トラフィックを受 け入れ、SSLv3トラフィックを受け入れないようにする必要があります。SSLv3キー生成アル ゴリズムは、キー生成機能を低下させる可能性がある方法で MD5 と SHA-1 を使用します。 SSLv3の後継規格であるTLSv1を使用すると、SSLv3に存在するこの問題とその他のセキュリ ティ上の問題が解決されます。

Cisco Secure Client は、「ssl server-version」の次の Cisco Secure Firewall ASA 設定では接続を確 立できません。

#### **ssl server-version sslv3**

**ssl server-version sslv3-only**

#### **Trend Micro** がインストールを妨げる

デバイスに Trend Micro がインストールされている場合、ドライバが競合するために、ネット ワーク アクセス マネージャをインストールできません。Trend Micro をアンインストールする か [Trend Micro共通ファイアウォールドライバ(trend micro common firewall driver)] をオフに すると、この問題を回避できます。

#### **Secure Firewall** ポスチャ がレポートする情報

サポートされているマルウェア対策製品およびファイアウォール製品はいずれも、最終スキャ ン時間情報をレポートしません。Secure Firewall ポスチャ がレポートする情報は、次のとおり です。

- マルウェア対策について
	- 製品の説明
- 製品のバージョン
- ファイルシステム保護ステータス(アクティブスキャン)
- データファイル時間(最終更新日時とタイムスタンプ)
- ファイアウォールについて
	- 製品の説明
	- 製品のバージョン
	- ファイアウォールの有効/無効

#### 再接続に時間がかかる(**CSCtx35606**)

IPv6 が有効になっており、プロキシ設定の自動検出が Internet Explorer で有効になっているか 現在のネットワーク環境でサポートされていない場合、Windowsで再接続に時間がかかること があります。回避策として、プロキシの自動検出が現在のネットワーク環境でサポートされて いない場合は、VPN 接続に使用されない物理ネットワークアダプタを切断するか、IE でプロ キシの自動検出を無効にすることができます。

### 限定的な権限を持つユーザーは **ActiveX** をアップグレードできない

ActiveX コントロールをサポートする Windows クライアントでは、限定的な権限を持つユー ザーアカウントはActiveXコントロールをアップグレードできないため、Web展開方式でCisco Secure Client をアップグレードできません。最も安全な選択肢として、ユーザーが、ヘッドエ ンドに接続してアップグレードすることにより、アプリケーション内からクライアントをアッ プグレードすることをお勧めします。

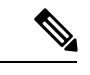

以前に管理者アカウントを使用して ActiveX コントロールがクライアントにインストールされ ている場合、ユーザーは ActiveX コントロールをアップグレードできます。 (注)

### プロアクティブ キー キャッシング(**PKC**)または **CCKM** のサポートがない

ネットワーク アクセス マネージャは PKC または CCKM キャッシングをサポートしていませ ん。高速ローミングは、すべての Windows プラットフォームで利用できるわけではありませ  $\lambda$ 

### **Cisco Secure Client** のアプリケーション プログラミング インターフェイス

CiscoSecureClientには、独自のクライアントプログラムを構築するユーザー向けのアプリケー ション プログラミング インターフェイス (API) が含まれています。

APIパッケージには、CiscoSecureClientのC++インターフェイスに対応するマニュアル、ソー スファイル、およびライブラリファイルが含まれています。Windows、Linux、および Mac プ

ラットフォームで構築する際に、ライブラリおよびプログラム例を使用できます。Windowsプ ラットフォーム用のMakefile(またはプロジェクトファイル)も含まれています。他のプラッ トフォーム用には、サンプルコードのコンパイル方法を示すプラットフォーム固有スクリプト が含まれています。ネットワーク管理者は、アプリケーション(GUI、CLI、または組み込み アプリケーション)とこれらのファイルやライブラリをリンクできます。

API は Cisco.com からダウンロードできます。

Cisco Secure Client API に関するサポートの問題については、anyconnect-api-support@cisco.com に電子メールでお問い合わせください。

## **Cisco Secure Client 5.1.1.42**

Cisco Bug [Search](https://bst.cloudapps.cisco.com/bugsearch) Tool には、このリリースで未解決および解決済みの次の警告に関する詳細情 報が含まれています。BugSearch Tool にアクセスするには、シスコアカウントが必要です。シ スコアカウントをお持ちでない場合は、<https://Cisco.com> [英語] で登録を行ってください。

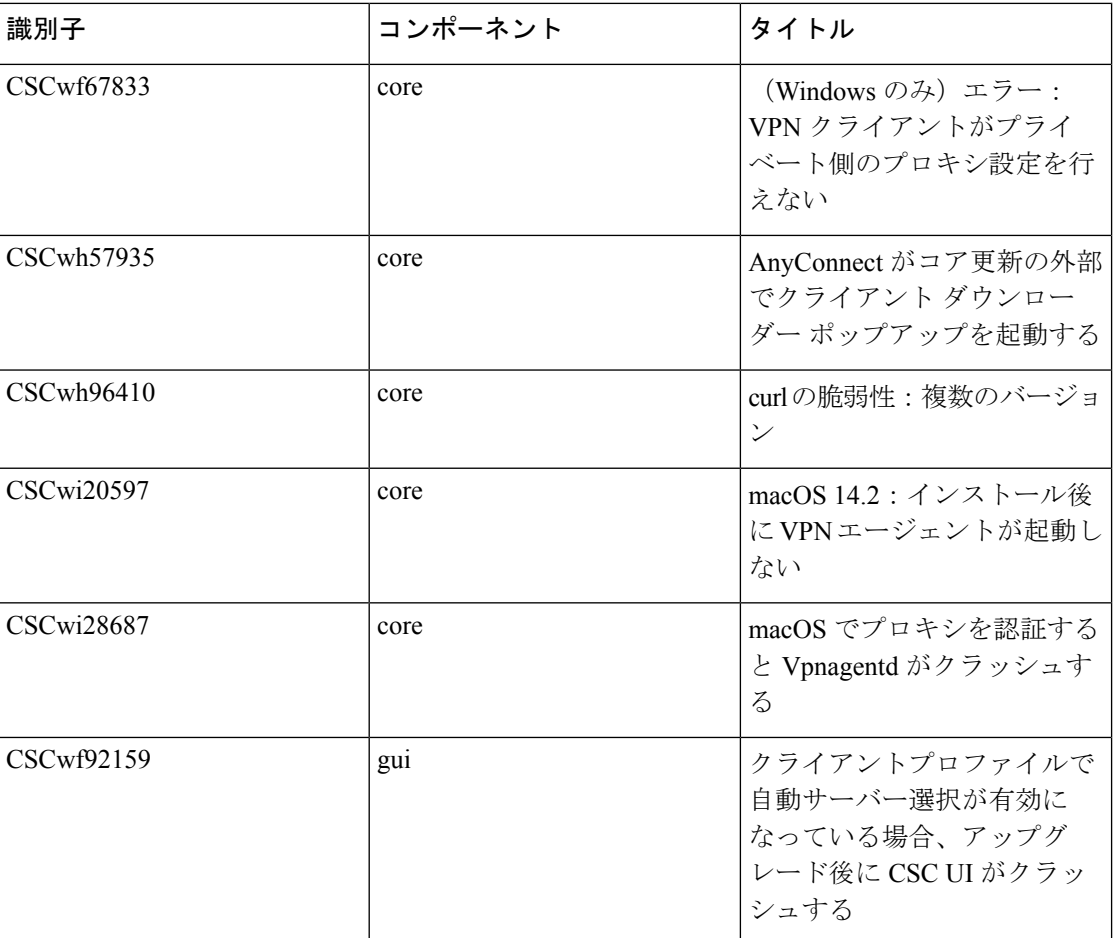

#### 解決済み

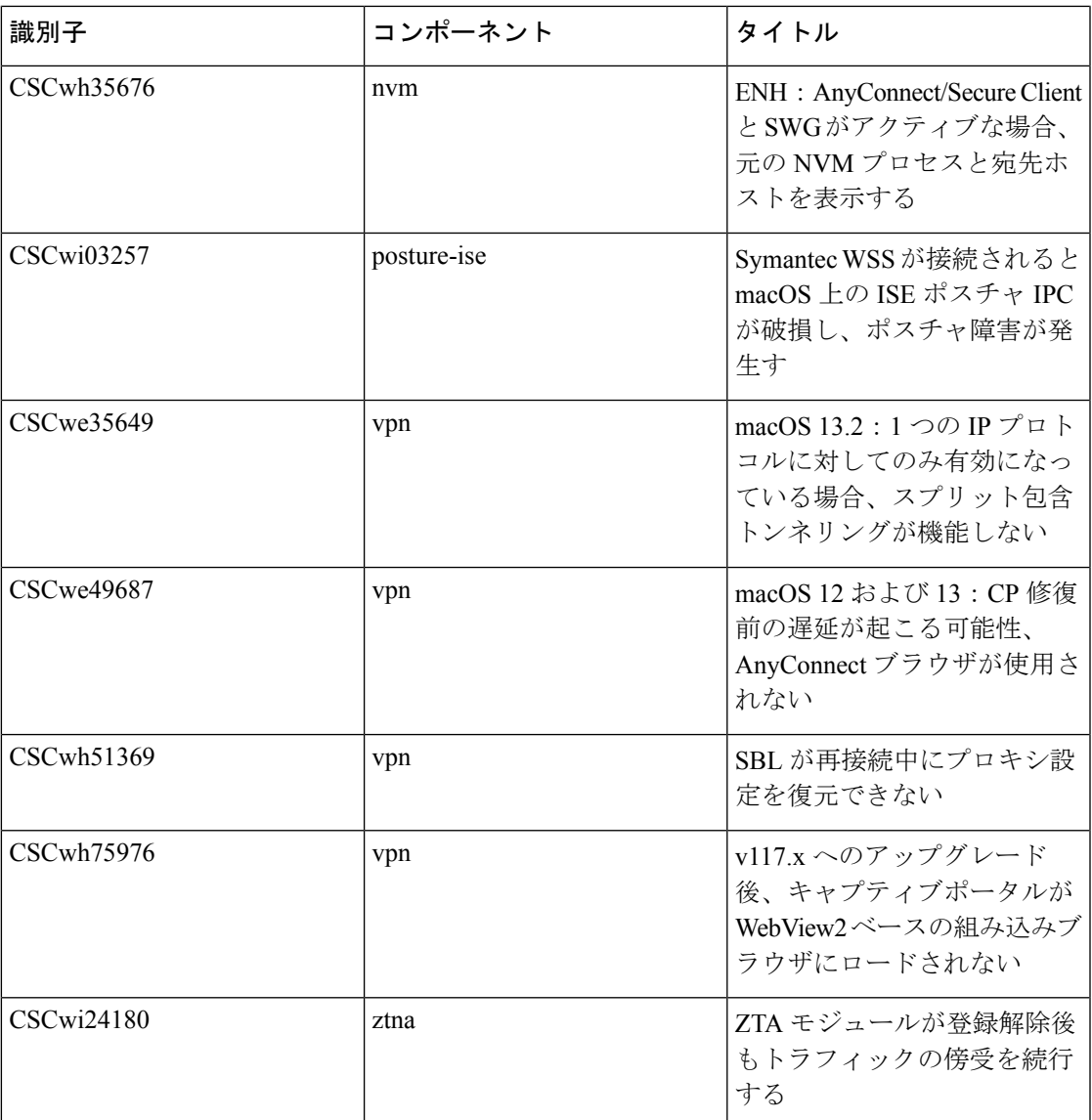

# **Cisco Secure Client 5.1.0.136**

Cisco Bug [Search](https://bst.cloudapps.cisco.com/bugsearch) Tool には、このリリースで未解決および解決済みの次の警告に関する詳細情 報が含まれています。BugSearch Tool にアクセスするには、シスコアカウントが必要です。シ スコアカウントをお持ちでない場合は、<https://Cisco.com> [英語] で登録を行ってください。

 $\mathbf I$ 

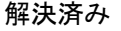

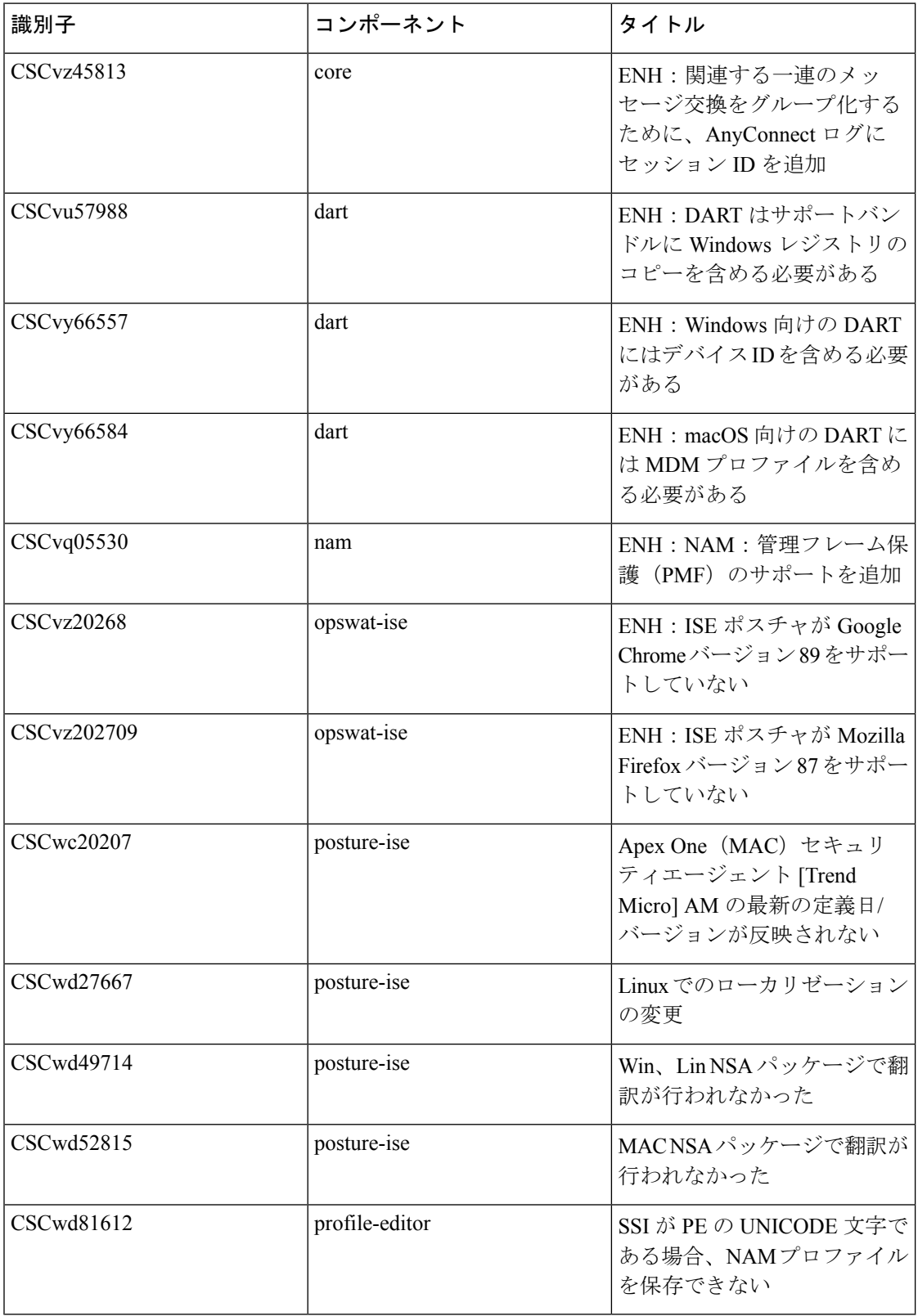

# **Cisco Secure Firewall** ポスチャ(旧称 **HostScan**)**5.1.1.42**

Cisco Bug [Search](https://bst.cloudapps.cisco.com/bugsearch) Tool には、このリリースで未解決および解決済みの次の警告に関する詳細情 報が含まれています。BugSearch Tool にアクセスするには、シスコアカウントが必要です。シ スコアカウントをお持ちでない場合は、<https://Cisco.com> [英語] で登録を行ってください。

#### 解決済み

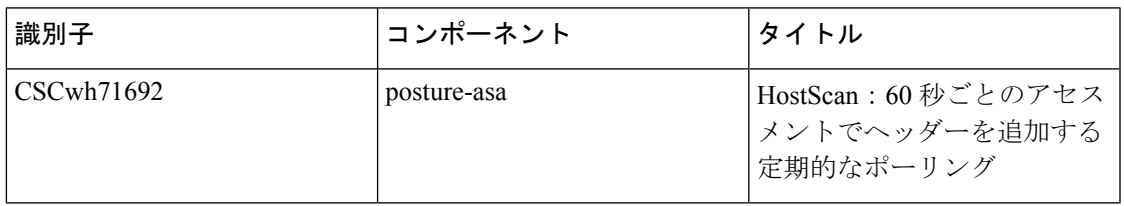

# **Cisco Secure Firewall** ポスチャ(旧称 **HostScan**)**5.1.0.136**

Cisco Bug [Search](https://bst.cloudapps.cisco.com/bugsearch) Tool には、このリリースで未解決および解決済みの次の警告に関する詳細情 報が含まれています。BugSearch Tool にアクセスするには、シスコアカウントが必要です。シ スコアカウントをお持ちでない場合は、<https://Cisco.com> [英語] で登録を行ってください。

#### 解決済み

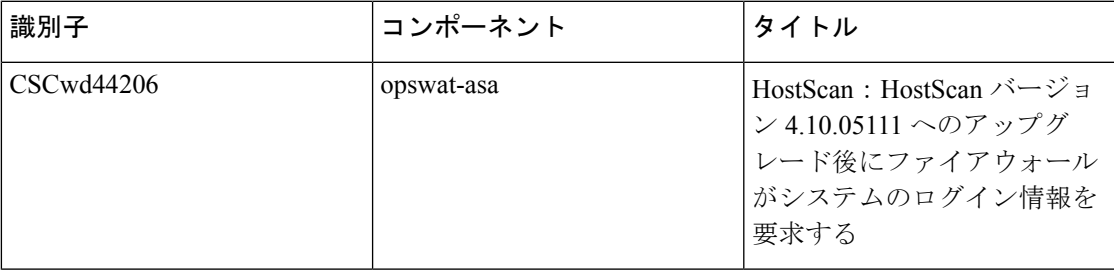

© 2024 Cisco Systems, Inc. All rights reserved.

翻訳について

このドキュメントは、米国シスコ発行ドキュメントの参考和訳です。リンク情報につきましては 、日本語版掲載時点で、英語版にアップデートがあり、リンク先のページが移動/変更されている 場合がありますことをご了承ください。あくまでも参考和訳となりますので、正式な内容につい ては米国サイトのドキュメントを参照ください。